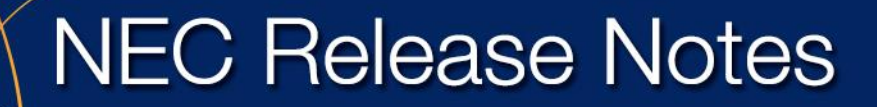

Orchestrating a brighter world

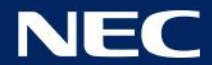

**DL5110159** November 30, 2016 Page 1 of 63

# **UC for Enterprise (UCE) 2016 Release Notes**

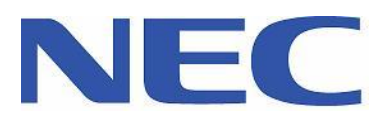

NEC Corporation of America 3929 West John Carpenter Freeway, Irving, TX 75063 | Phone: 214.262.2000 | Fax: 214.262.2586 www.necam.com

## **Table of Contents**

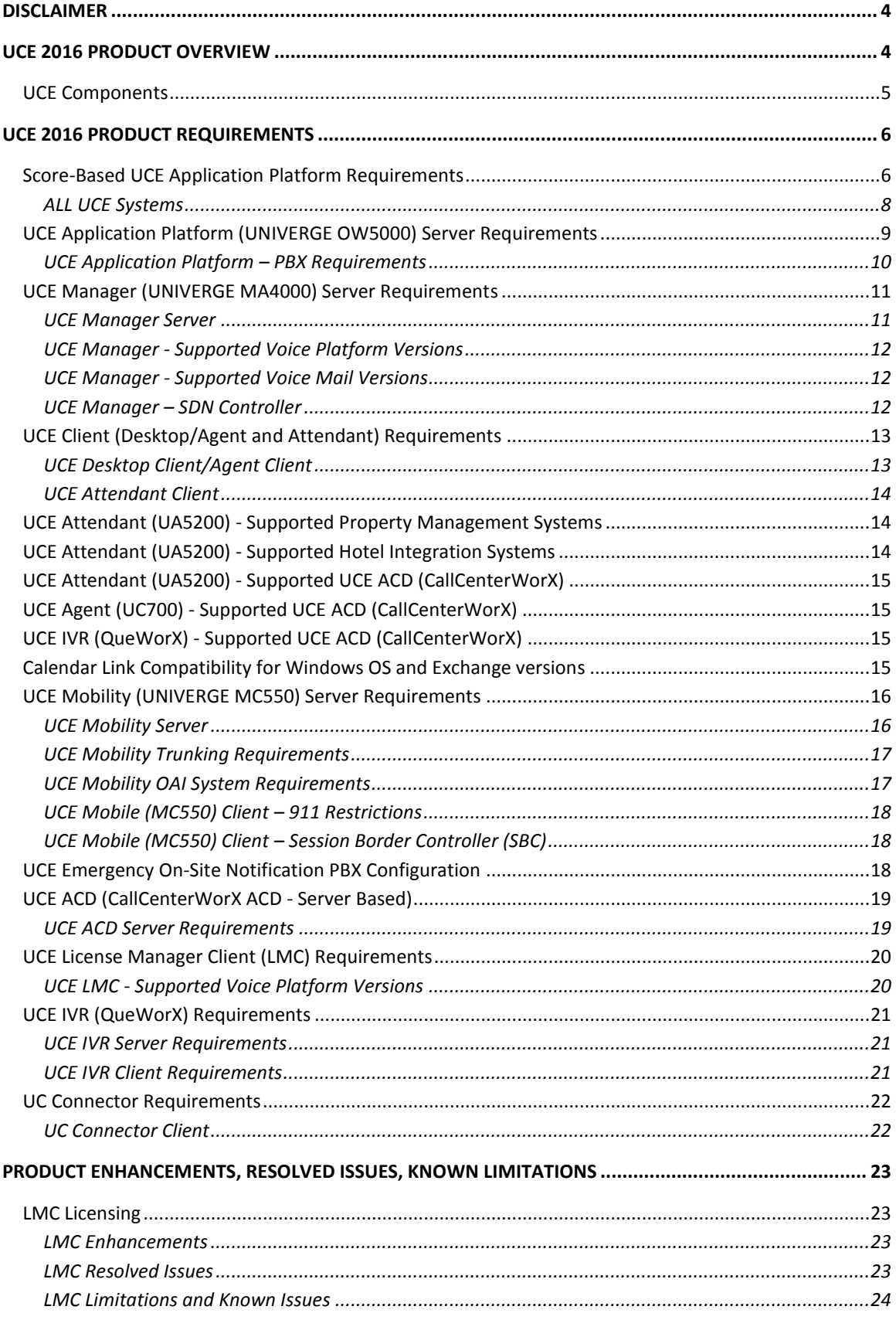

#### **NEC Corporation of America** 3929 West John Carpenter Freeway, Irving, TX 75063 | Phone: 214.262.2000 | Fax: 214.262.2586 www.necam.com

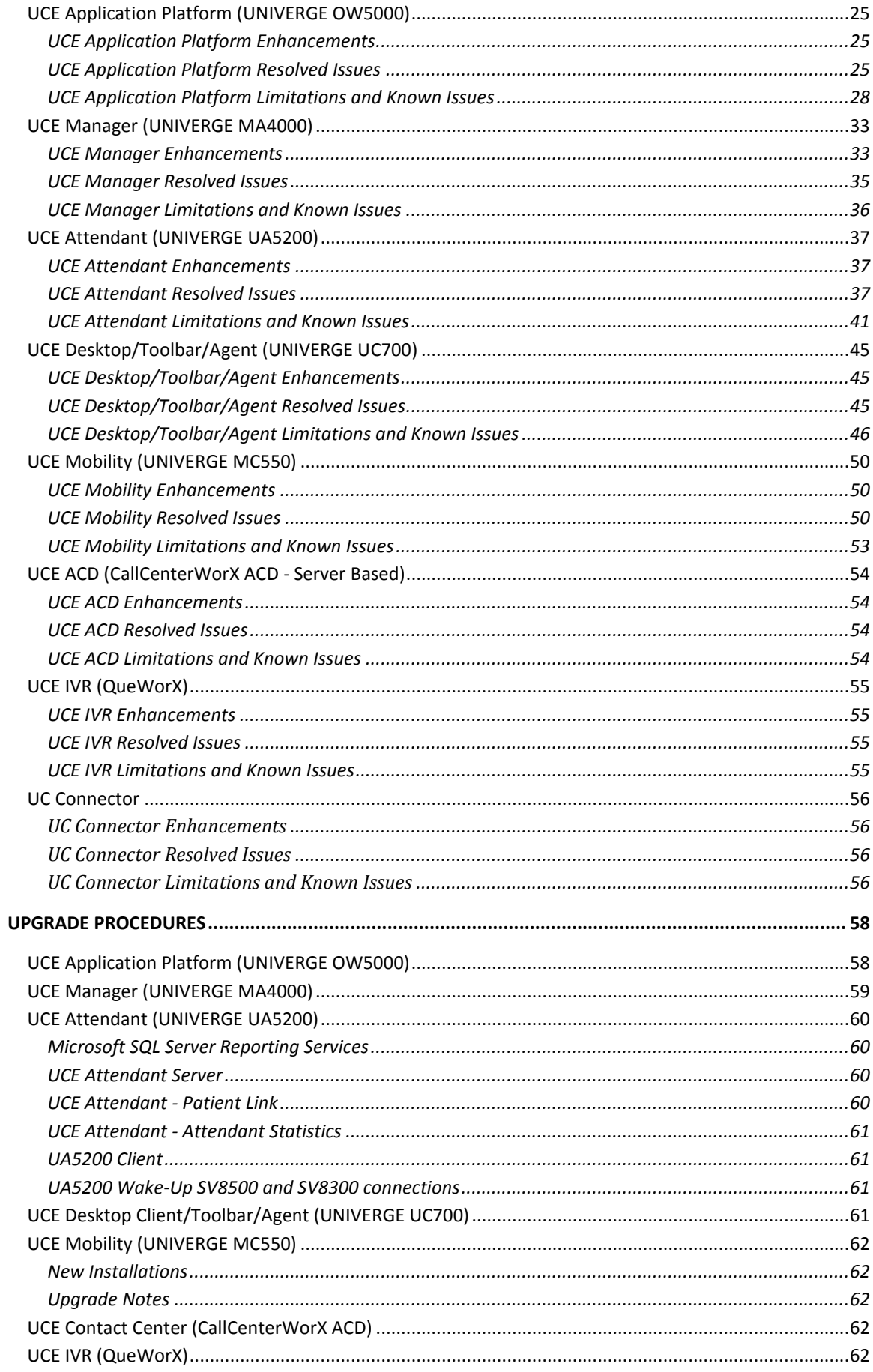

# Liability Disclaimer

NEC Corporation reserves the right to change the specifications, functions, or features at any time, without notice.

NEC Corporation has prepared this document for the exclusive use of its employees and customers. The information contained herein is the property of NEC Corporation and shall not be reproduced without prior written approval from NEC Corporation

## © 2003 - 2016 NEC Corporation

All brand or product names are or may be trademarks or registered trademarks of, and are used to identify products or services of, their respective owners.

#### <span id="page-4-0"></span>**Disclaimer**

Please consult the associated installation guides, security guide, and getting started guides in order to get detailed and specific requirements for servers, software and licensing. Release Notes should be used as a quick reference, however, the installation guides, security guide, and getting started guides include the exact requirements. Prior to final quote and sale, please ensure that the customer will meet the specifications and requirements for each application as detailed in each installation and configuration guide.

Please refer to the individual application release notes for full coverage of release information, including a full listing of enhancements, resolved issues, and known issues for current and past releases. In addition, more information is provided in the individual release notes concerning upgrades and other pertinent information. This release of UCE 2016 includes UCE 2016 SP1 enhancements and other fixes.

#### <span id="page-4-1"></span>**UCE 2016 Product Overview**

UC for Enterprise (UCE) 2016 is a Unified Communications system including Management, Attendant, Desktop and Mobility clients and IVR, and more. With the release of NEC's newest voice platforms, the UNIVERGE SV9500 and SV9300, the UCE 2016 Empowered Platform and Empowered User licenses are now bundled with several of the SV9500/SV9300 licenses. NEC combines the rich features and functionality into one powerful solution. The following table defines the specific UC component's software versions for UCE 2016.

NOTE: Microsoft Lync RCC support is discontinued in all markets except Australia where it is currently available on the DVD software but will be removed in the next major release of software. Customers that are currently using RCC will need to update to the latest version of Skype for Business and install UC Connector (available on the UCE DVD) for support. UC Connector is different than RCC integration, so please read the associated manuals and presentations to understand the capabilities and differences.

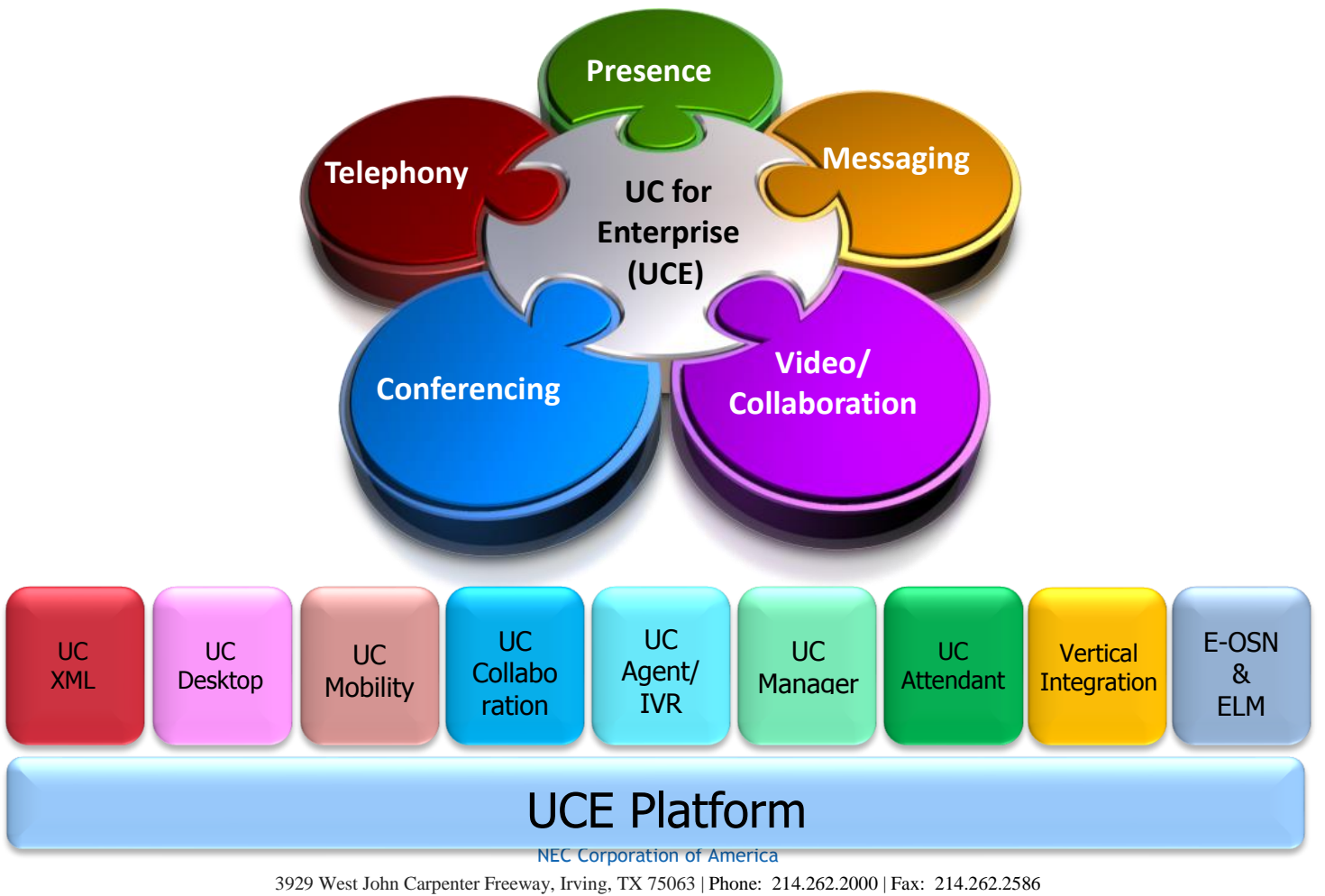

www.necam.com

<span id="page-5-0"></span>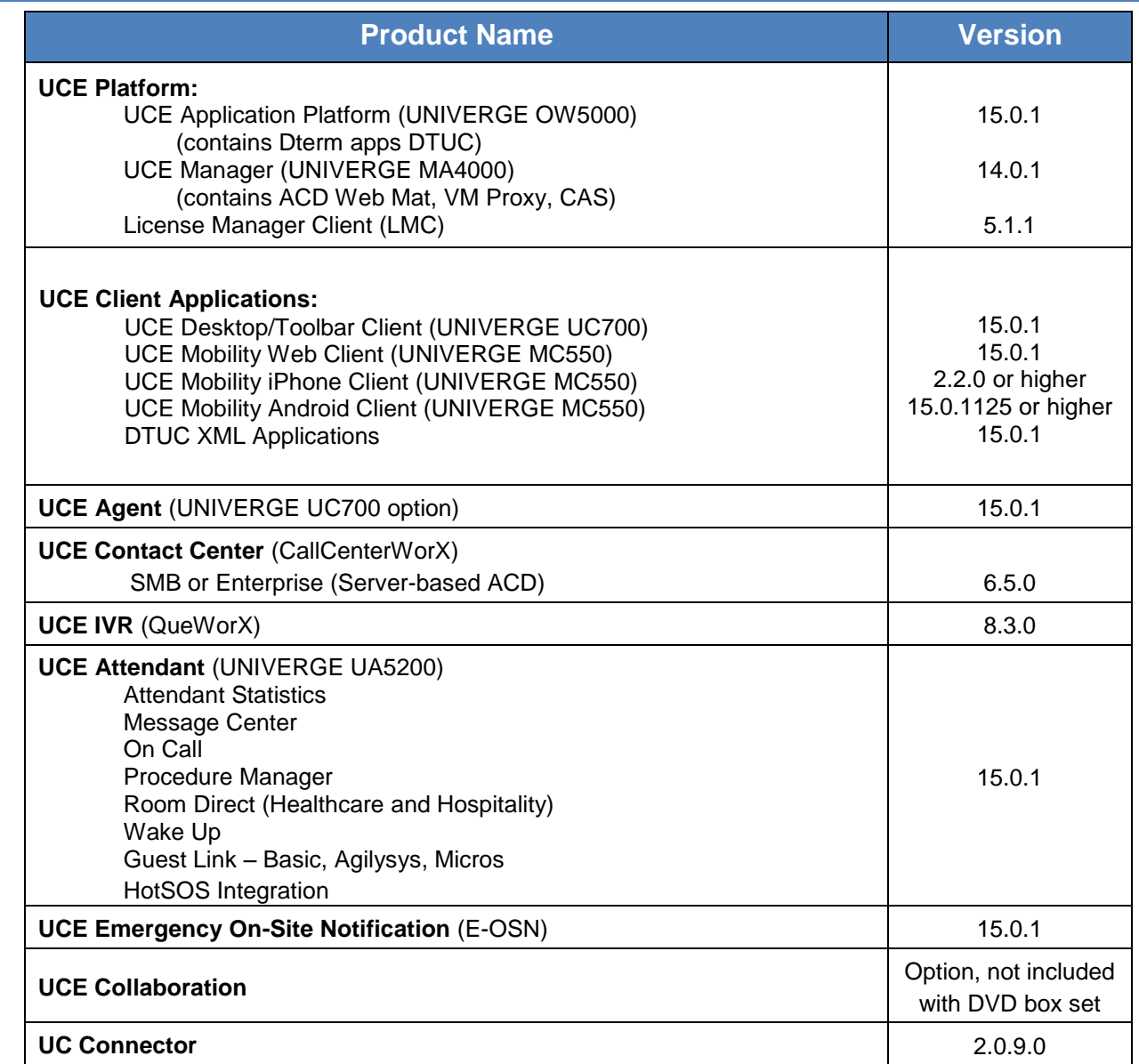

#### <span id="page-6-0"></span>**UCE 2016 Product Requirements**

The following section outlines and identifies the PBX, Server and PC Client requirements for each UCE Component, as determined through the UCE Scoring method.

#### *IMPORTANT:*

*Windows Server 2003 is not supported – please review existing customers' server hardware and OS versions to check that they comply with the latest UCE requirements.*

*UCE2015 was the last UCE software release to support TAPI integration. TAPI has been an accepted integration option, but more efficient and powerful integration options are now available. Please plan with your customers and partners to migrate any existing TAPI users or partners to these new methods, including OAI.*

#### <span id="page-6-1"></span>Score-Based UCE Application Platform Requirements

UCE applications can reside on single or multiple physical servers or in a virtual server deployment. As installations approach greater capacities, it is necessary to move SQL Server Standard on to its own physical or virtual server. To determine the correct size of the server (or servers), you must first determine your Application Use Score. This score is calculated upon the application(s) you intend to use on your server. Determine the number of points you will need based on the following:

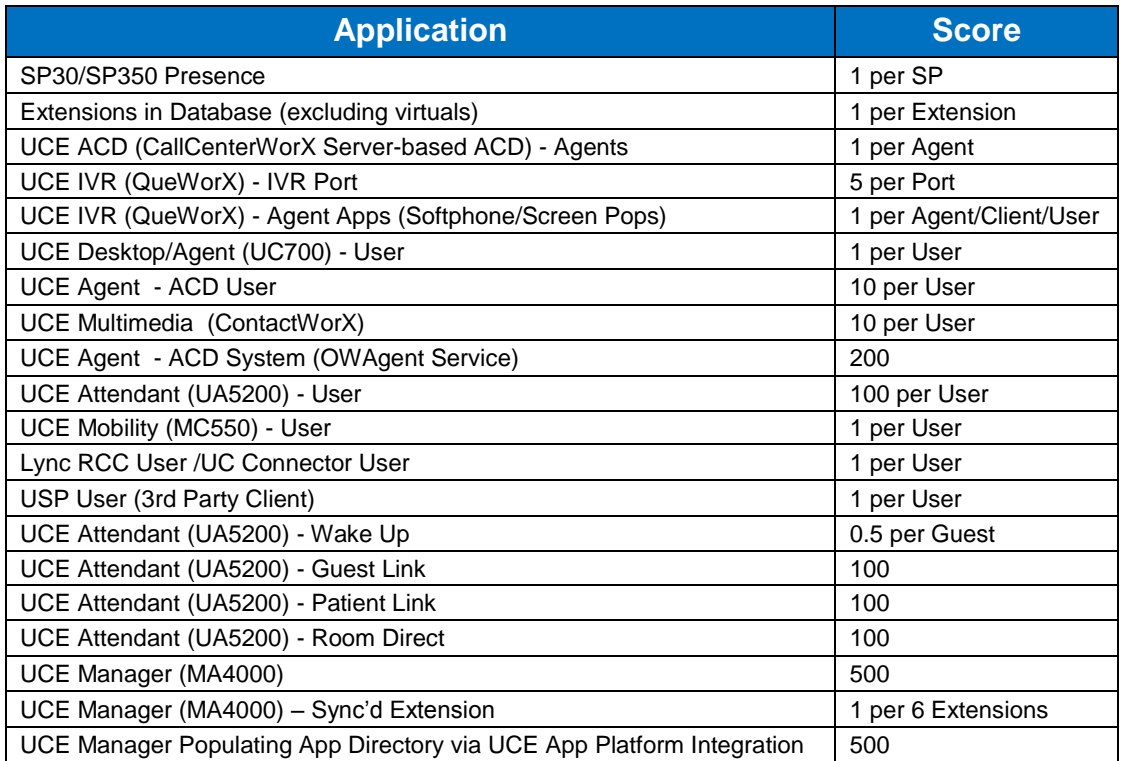

#### **Notes:**

- *Virtualization requirements and additional information are found in the "UCE Virtualization – Application Note"*
- *UCE Agent /UCE Multimedia agent - High volume call centers (greater than 20 calls/user/hr) should double this to "20 per user".*
- *Global Navigator is outside the scope of UCE.*
- *UCE Manager Traffic Management may require additional Hard Disk Drive space depending upon how long the historical data is retained. See UC for Enterprise Management System (MA4000) Installation Guide for details.*
- *Because of the bandwidth required for video, it is strongly recommended to separately host UCE Collaboration for best quality and to avoid interfering with real time call processing of other UCE applications.*
- *Emergency On-Site Notification (E-OSN) has no impact to the Application Use Score. If site is running only this feature, use the minimum server requirement.*

#### **Example Calculated Score**

UCE System with UCE Manager, 3 attendants, 150 Empowered Users but only 50 are running UCE Mobility (MC550), and a total of 500 extensions being synchronized between the PBX and UCE Application Platform (OW5000) via UCE Manager (MA4000) would break down to the following points:

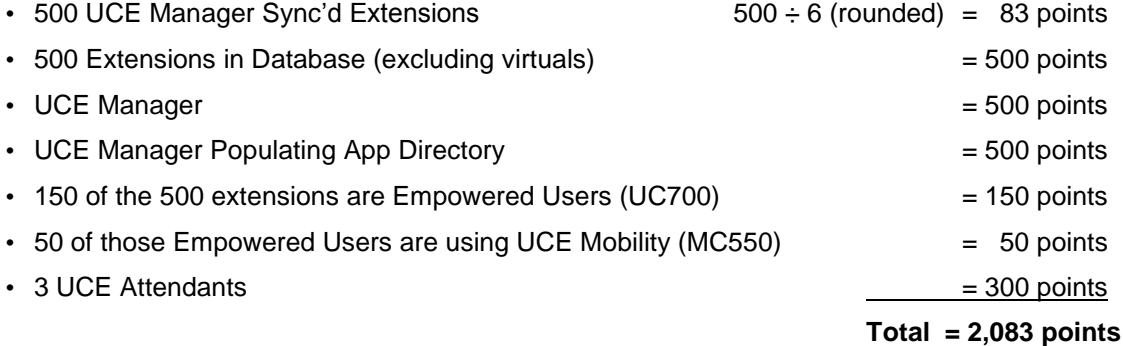

Using the tables below, this example system would require a Silver or Gold server with 16 GB of RAM (8GB for existing) and SQL Standard Edition.

## <span id="page-8-0"></span>ALL UCE Systems

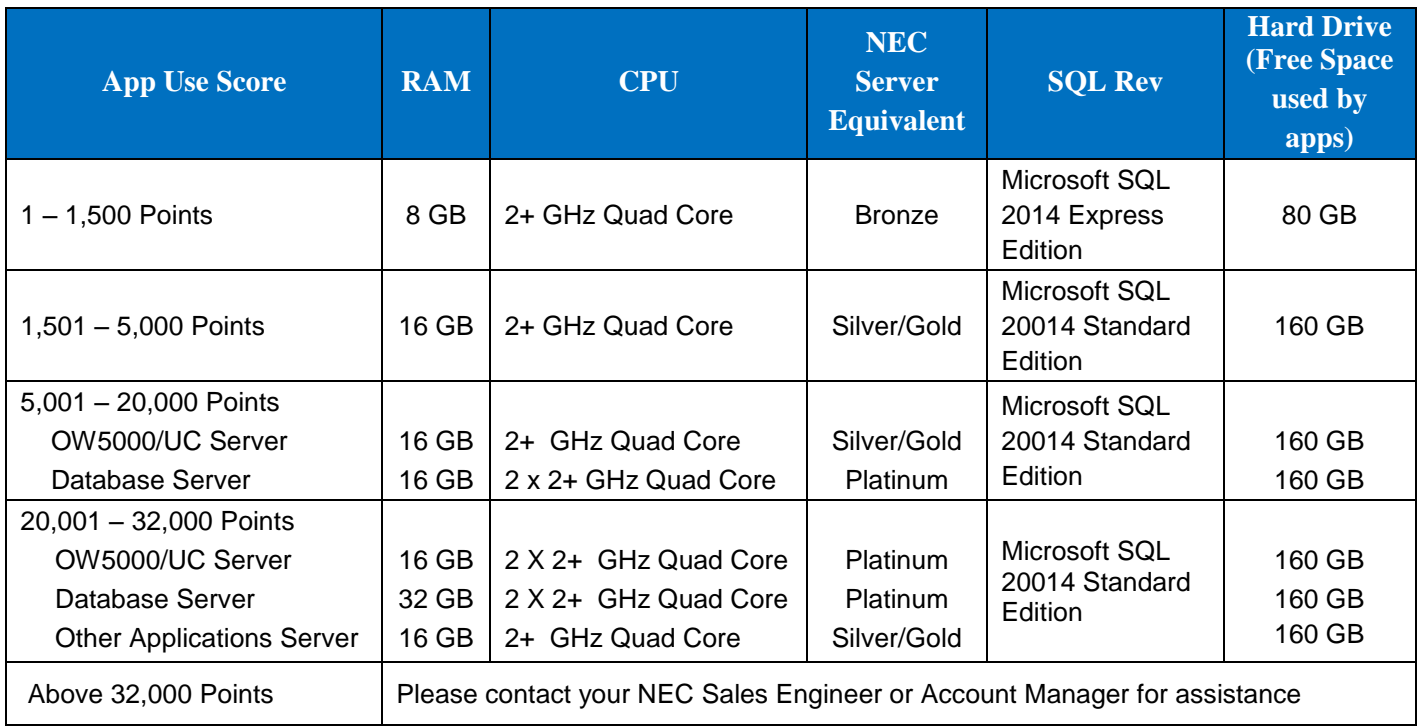

<span id="page-9-0"></span>**Please consult the "UCE Application Platform (UNIVERGE OW5000) Installation Guide" and "UCE Application Platform (UNIVERGE OW5000) Getting Started Guide" for complete details on Server Requirements and Licensing.**

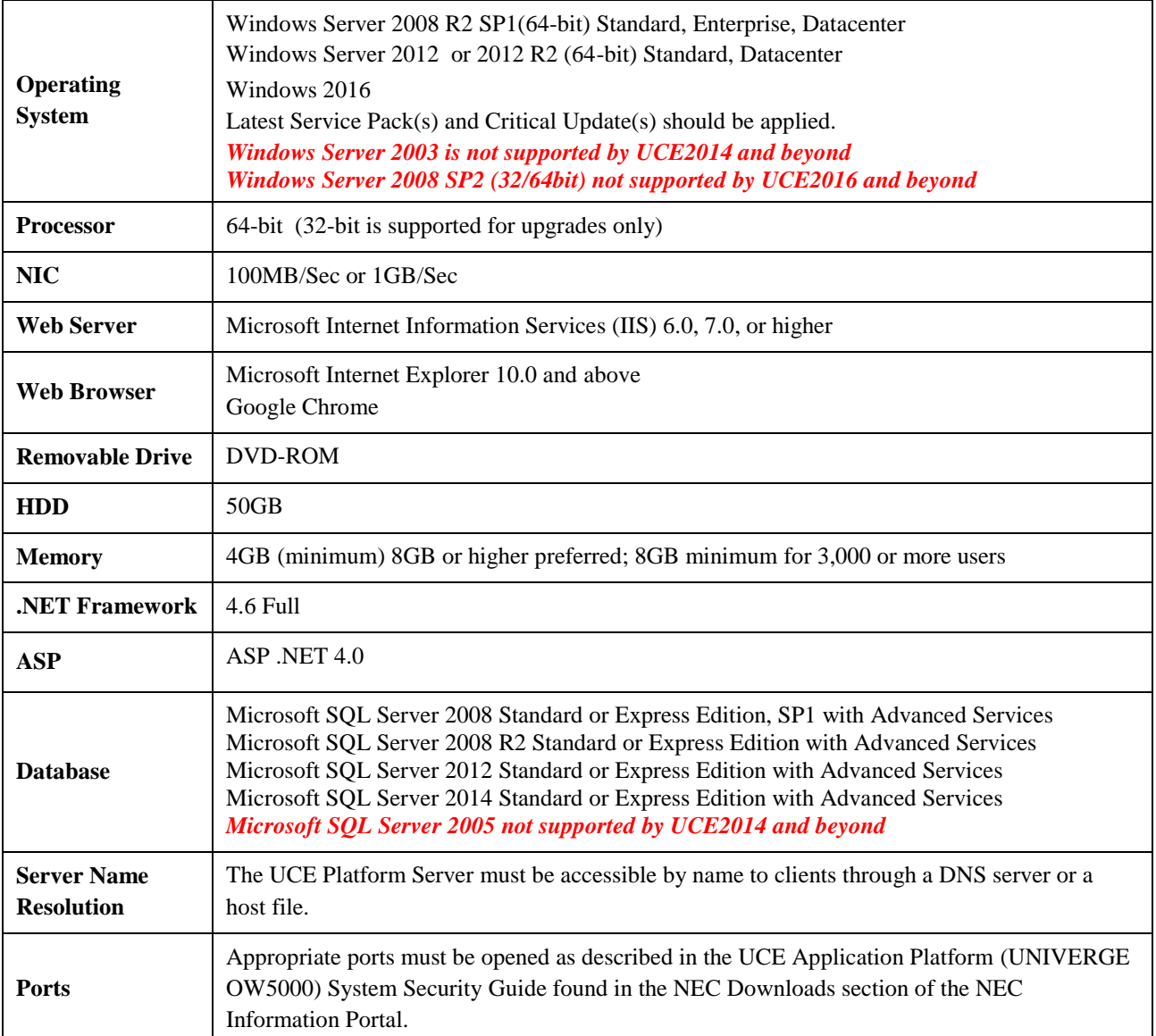

*Note:*

- *Installing the Platform and applying .NET Framework 4.6 if it is not pre-installed: The Platform install will detect if .NET 4.6 needs to be installed and it will detect any missing KBs required for the .NET 4.6 redistributable and install the pre-reqs if needed. The .NET Framework 4.6 install requires a reboot towards the end of its install and a dialog is displayed with options of now or later – Please Reboot*
- *Please consult the "UCE Application Platform (UNIVERGE OW5000) Installation Guide" and "UCE Application Platform (UNIVERGE OW5000) Getting Started Guide" for complete details because some minimum requirements depend upon the version of server operating system.*

<span id="page-10-0"></span>The following table describes the minimum required voice platform versions/releases for the corresponding solution.

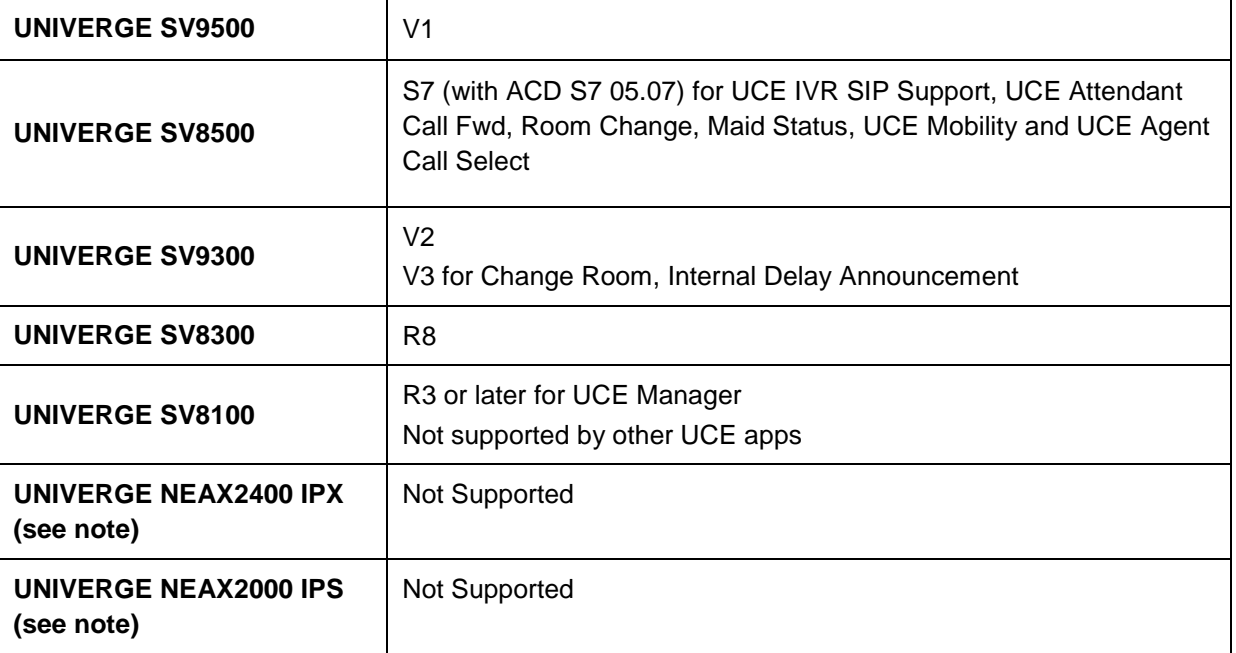

*Notes*

- *Although earlier releases of the voice platform may work with the released UCE Software, they are not supported by NTAC if they are more than two releases older than the latest released software version.*
- *New features announced with this release may not operate on earlier versions of software or on a specific voice platform. Please consult an NEC Sales Engineer if you have questions.*
- *The NEAX2000 IPS and NEAX2400 IPX are discontinued and End of Life products. Although UCE 2016 can integrate to these products, NEC no longer provides support for these platforms or integration with these platforms. . These EOL product selections used as new systems will be removed starting with UCE 2016 SP1. UCE 2017 will no longer support existing or new EOL system selections.*

<span id="page-11-0"></span>UCE Manager is not required to be installed on the same server as the UCE Application Platform or with other UCE applications. When installing separately, this section describes the supported server and voice platform configurations. Please see the *UCE Manager (UNIVERGE MA4000) Installation Guide* for additional details.

#### <span id="page-11-1"></span>UCE Manager Server

Please consult the UCE Management System (MA4000) Installation Guide for complete details on server requirements and licensing. The installation guide provides specific requirements based upon Operating System and Database versions and thus provide more specific requirements.

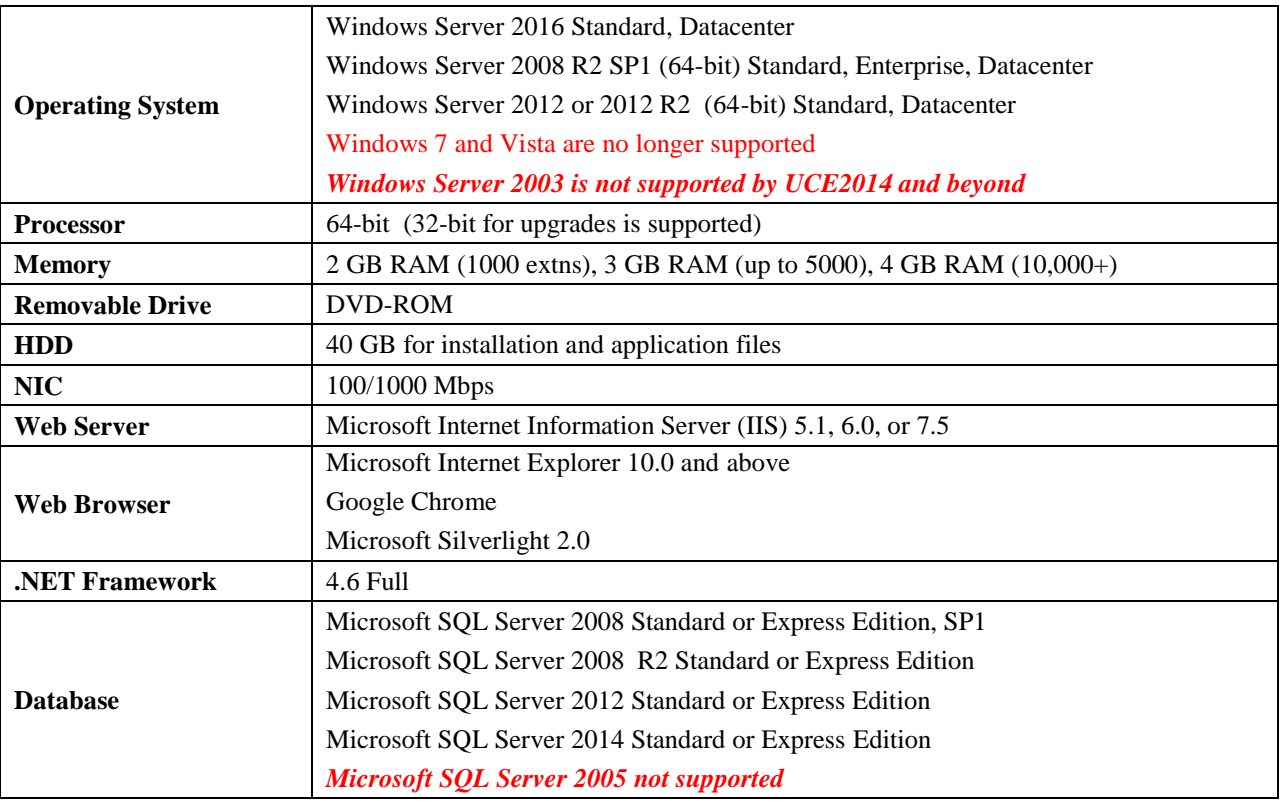

#### *Notes:*

 *Please consult the UCE Management System (MA4000) Installation Guide for full server details and database storage requirements when using advanced features such as Traffic Management.*

#### <span id="page-12-0"></span>UCE Manager - Supported Voice Platform Versions

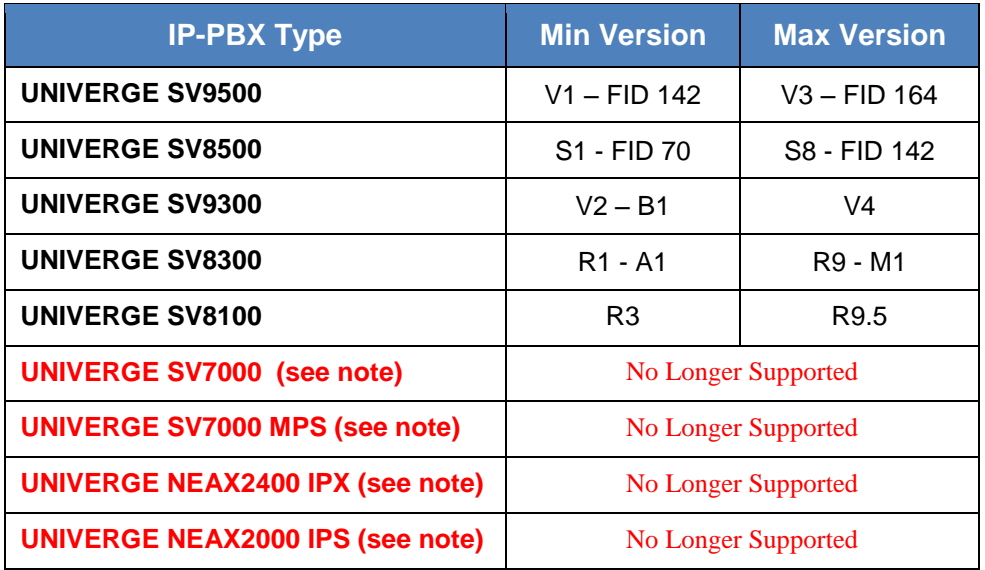

## <span id="page-12-1"></span>UCE Manager - Supported Voice Mail Versions

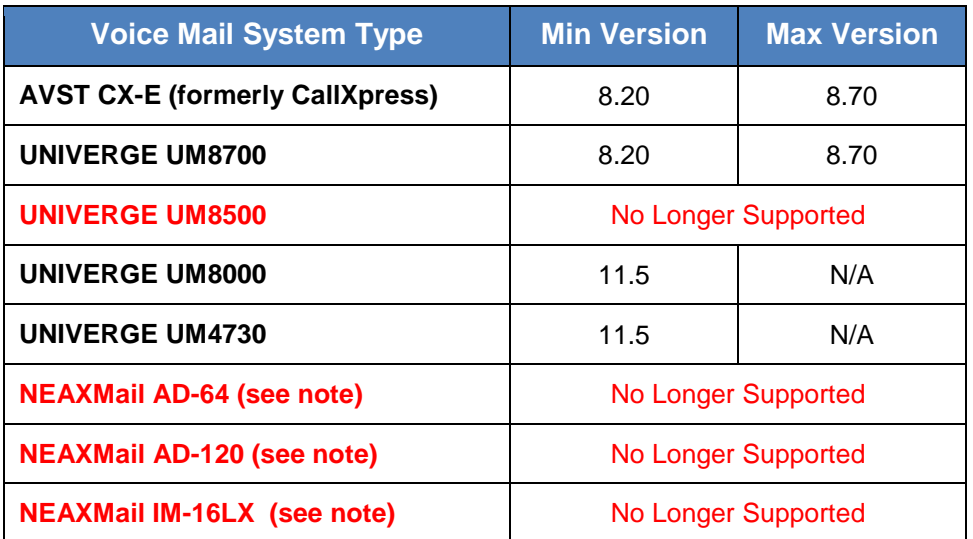

## <span id="page-12-2"></span>UCE Manager – SDN Controller

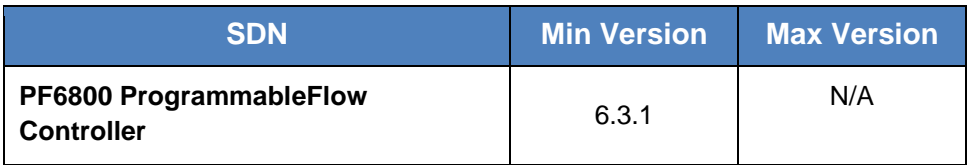

*Note: UCE Manager's compatibility with a given software revision does not imply the device and/or software revision is supported. All products indicated with the (see note) notation are discontinued, End of Life products. NEC no longer provides support for these models.*

<span id="page-13-0"></span>UCE Desktop Client/UCE Agent (UNIVERGE UC700) runs at the user's Windows based PC or laptop, separate from the server. The same is true for UCE Attendant (UNIVERGE UA5200). See the tables below for client machine requirements and the Installation Guides of each client for additional details.

#### <span id="page-13-1"></span>UCE Desktop Client/Agent Client

Please consult the UCE Desktop Client/Agent (UNIVERGE UC700) Installation Guide for complete details on server requirements and licensing. The installation guide provides specific requirements based upon Operating System and Database versions and thus provide more specific requirements.

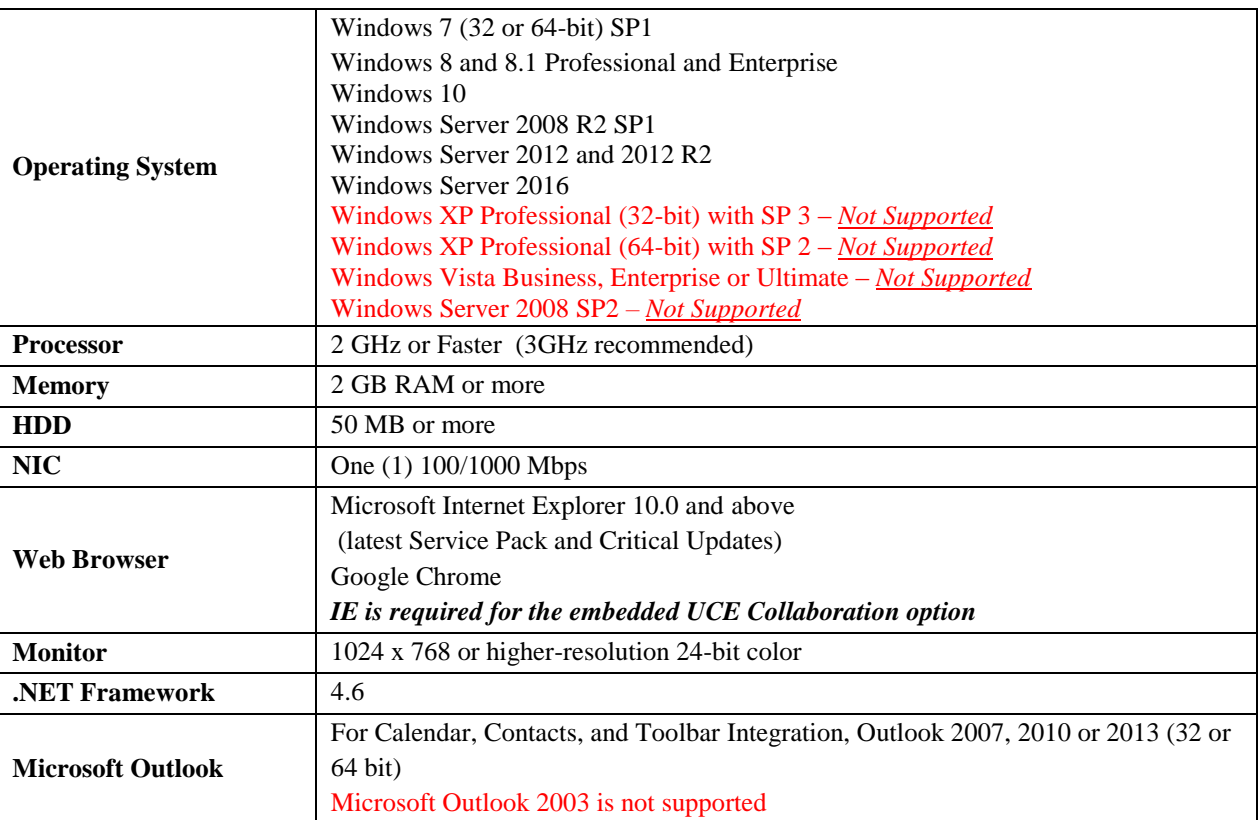

<span id="page-14-0"></span>Please consult the UCE Attendant (UNIVERGE UA5200) Installation Guide for complete details on server requirements and licensing. The installation guide provides specific requirements based upon Operating System and Database versions and thus provide more specific requirements.

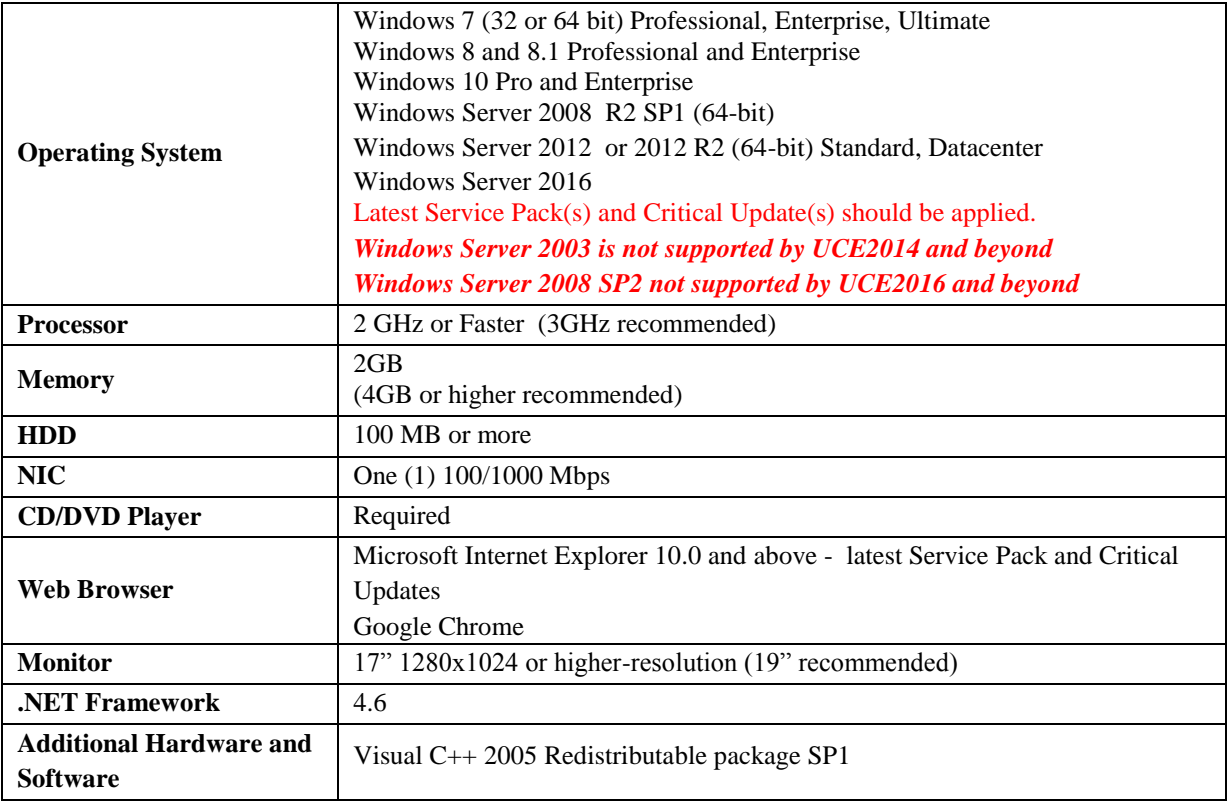

#### <span id="page-14-1"></span>UCE Attendant (UA5200) - Supported Property Management Systems

Below are the Property Management System versions that are compatible with this release of UCE Attendant:

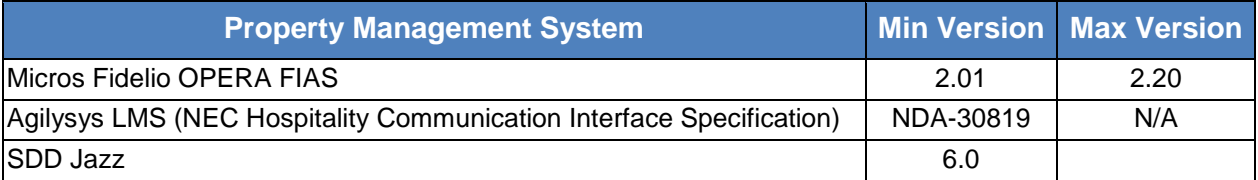

#### <span id="page-14-2"></span>UCE Attendant (UA5200) - Supported Hotel Integration Systems

Below are the Hotel Integration Systems and their versions that are compatible with this release of UCE Attendant:

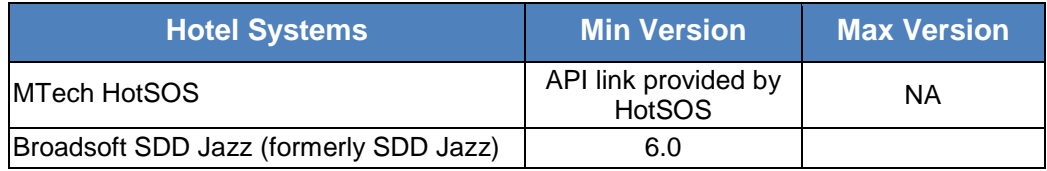

## <span id="page-15-0"></span>UCE Attendant (UA5200) - Supported UCE ACD (CallCenterWorX)

Below are the supported, compatible, versions of UCE ACD for the UCE Attendant when operating in ACD mode.

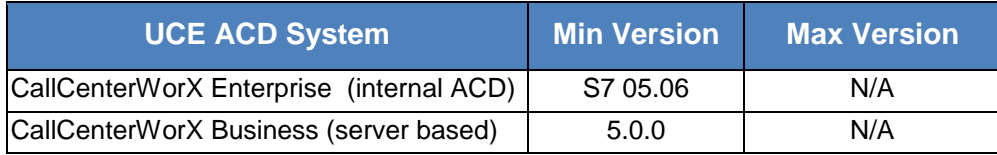

#### <span id="page-15-1"></span>UCE Agent (UC700) - Supported UCE ACD (CallCenterWorX)

Below are the supported, compatible, versions of UCE ACD for the UCE Agent.

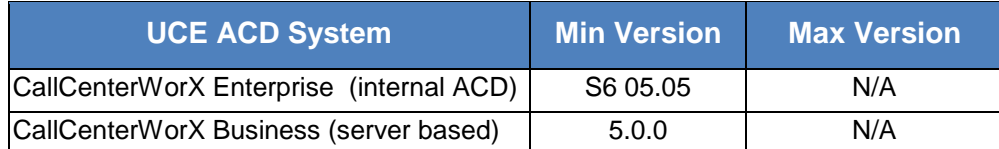

#### <span id="page-15-2"></span>UCE IVR (QueWorX) - Supported UCE ACD (CallCenterWorX)

Below are the supported, compatible, versions of UCE ACD for the UCE IVR when configured with Standard SIP Ports.

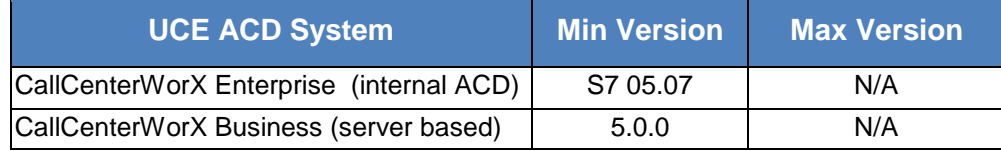

#### <span id="page-15-3"></span>Calendar Link Compatibility for Windows OS and Exchange versions

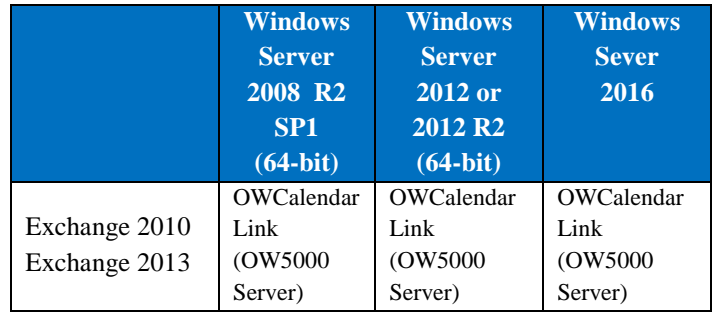

#### *Notes:*

*Note: UCE2016 only supports the Microsoft CAS Exchange Model for calendar link integration. If your configuration uses the CalendarLink software installed on the Exchange 2003 or 2007 server, UCE2016 requires changing to CAS integration from the OW5000 server.*

*UCE2016 supports Exchange 2013 and 2010 using the Microsoft CAS Exchange model. The OWCalendarLink component is installed as part of the OW5000 platform and uses web services to connect to the Exchange server using CAS.* 

<span id="page-16-0"></span>The following information provides important Server and PBX requirements for the UCE Mobility server module. Please see the *UCE Mobility (UNIVERGE MC550) Installation Guide* for additional details.

#### <span id="page-16-1"></span>UCE Mobility Server

The UCE Mobility Web Site can be installed on the same server as the UCE Applications Platform, or it can be installed on a separate server. If the UCE Mobility Web Site is installed on a separate server, the following requirements apply.

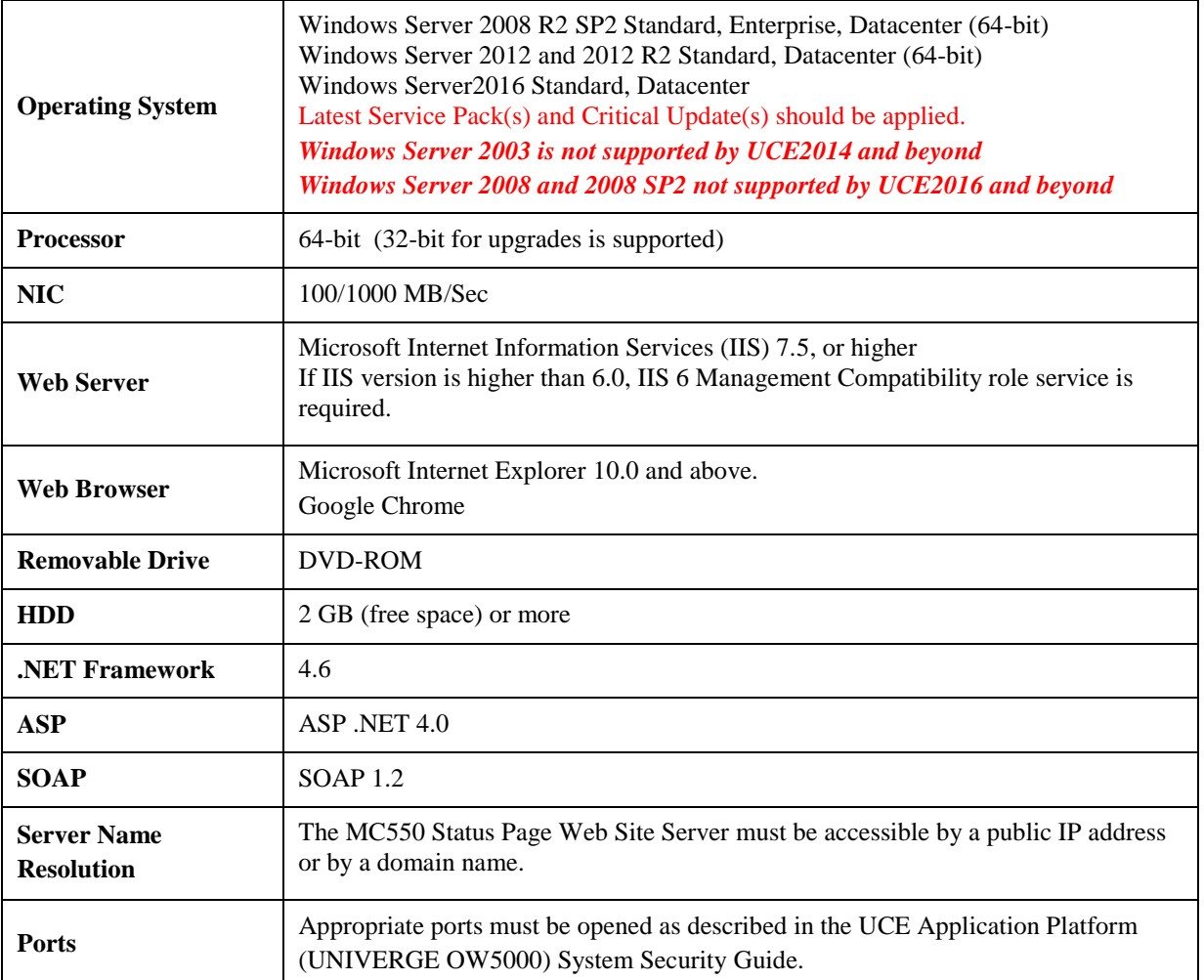

#### <span id="page-17-0"></span>UCE Mobility Trunking Requirements

The SV8500/SV9500 trunking used to dial out to the remote contacts must be ISDN PRI, SIP trunking, or CCIS.

SV8300 only supports ISDN PRI trunks for dial out to remote contacts. Other trunk types are not supported. SV9300 supports outgoing trunks as ISDN PRI or CCIS from R9.

If necessary, a special access code can be used in the PBX to force calls to these types of trunks. The special outbound dial Prefix code can be specified on the PBX tab of the OW5000 > Applications > MC550 Server page. This setting is added to the outbound number after the OW5000 area code rules are applied.

Each remote contact dialed will use an outgoing trunk during the ringing phase of mobility. The SV9500/SV8500/SV7000/IPX/SV9300/SV8300 must provide enough trunks to accommodate these calls.

For the original Caller ID to be passed to the mobile contact, your trunking provider must not screen the number sent as the calling party number.

For the SV9300, Release V2 is required to support Caller ID pass through, Station Multi Ring, CCIS and SIP trucking.

SV8300 does not support Caller ID pass through, or Caller ID flexibility. On SV8300 systems, the Caller ID sent will depend upon the system programming only.

#### <span id="page-17-1"></span>UCE Mobility OAI System Requirements

The OAI facility Predictive Dial (SCF128) is used to ring the remote contacts. For the SV7000/IPX/SV8500 and SV9500 there are a maximum of 255 simultaneous active Predictive Dials per monitored number in the system (Once the call is answered it does not count against this 255 total).

For the SV7000/IPX/SV8500 and SV9500 there is also a limit of 252 simultaneous Predictive Dials per Module Group according to the grading of the trunks in the system.

For the SV7000/IPX and SV8500 with R26/S2, Predictive Dialing is only supported on ISDN and MG-SIP trunks. (For ISDN, only Nortel, NI2, QSIG, ATT trunks can fully support for MC550 Caller ID.) With R27/S3 and higher, Predictive Dialing also supports multi-ringing stations. With S4 and higher, Predictive Dialing also supports CCIS trunks.

For the SV8300 with R4, Predictive Dialing is only supported on ISDN trunks.

The MC550 Server uses one (1) OAI association to the PBX for call control. Please see the OAI System manual for more information on OAI associations, including the maximum number of associations.

#### <span id="page-18-0"></span>NON-AVAILABILITY of TRADITIONAL EMERGENCY ACCESS SERVICES (EAS)

The UCE Mobile (MC550) client software does not support traditional EAS, for example 911 or E911 in the US or 999 in the UK. Therefore, the user must route emergency calls through the cellular network rather than Voice over IP (VoIP) facilities. The user of the software and any such parties shall inform all users, guests and other third persons, who may or may not be present at the physical location where you utilize the service, of the non-availability of traditional EAS in all circumstances through the UCE Mobile client software. The user of the software must understand the limitation and plan for EAS while using the software in their country, while roaming in different countries, using other networks, and other such locations either with or without provision for EAS services.

## <span id="page-18-1"></span>UCE Mobile (MC550) Client – Session Border Controller (SBC)

The UCE Mobile (MC550) client software supports a standard SIP softphone allowing the economical use of Wi-Fi infrastructure. When used in conjunction with a Session Border Controller (SBC) this also allows user connectivity to the corporate voice system from remote Wi-Fi hotspots and routers. NEC will continue to add more SBC models to this list however the current supported SBC is:

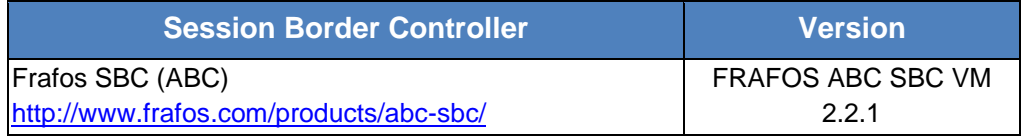

#### <span id="page-18-2"></span>UCE Emergency On-Site Notification PBX Configuration

In a Fusion PBX network, there is a limitation of being able to select notification groups by PBX because OW5000 requires all extensions to be entered under the main Fusion node.

In a CCIS environment, the originating calling party caller ID may not be available if the out-bound emergency trunk is CCIS to the caller. In a remote trunking situation (CCIS trunks) where the caller's emergency trunk is not on the same PBX as the caller's station, the notified group will be the caller's PBX group not the trunk's.

In a non-unique numbering plan, where the calling party's extension is not unique in the OW5000 database, the Callers name and location will not be displayed and the Route trunk Info will not contain the PBX name. Email notifications will not be sent.

In order to join a call in progress, an E-OSN Workstation must be configured on the PBX the caller originated from (with valid prime line and emergency line).

OW5000 does not allow assigning route 0. The SV9300, SV8300 and NEAX 2000 IPS systems accepts route 0 - the rest of PBXes (NEAX 2400, SV7000, SV8500, SV9500, etc.) do not. If an SV9330/SV8300/IPS has route 0 set, E-OSN will not be able to monitor the trunks from that route. Do not use route 0 as an emergency route because E-OSN will not be able to monitor that route for emergency calls.

<span id="page-19-0"></span>Please see the CallCenterWorX ACD System Manual for server requirements based on number of agents, MIS users, and IVR ports.

#### <span id="page-19-1"></span>UCE ACD Server Requirements

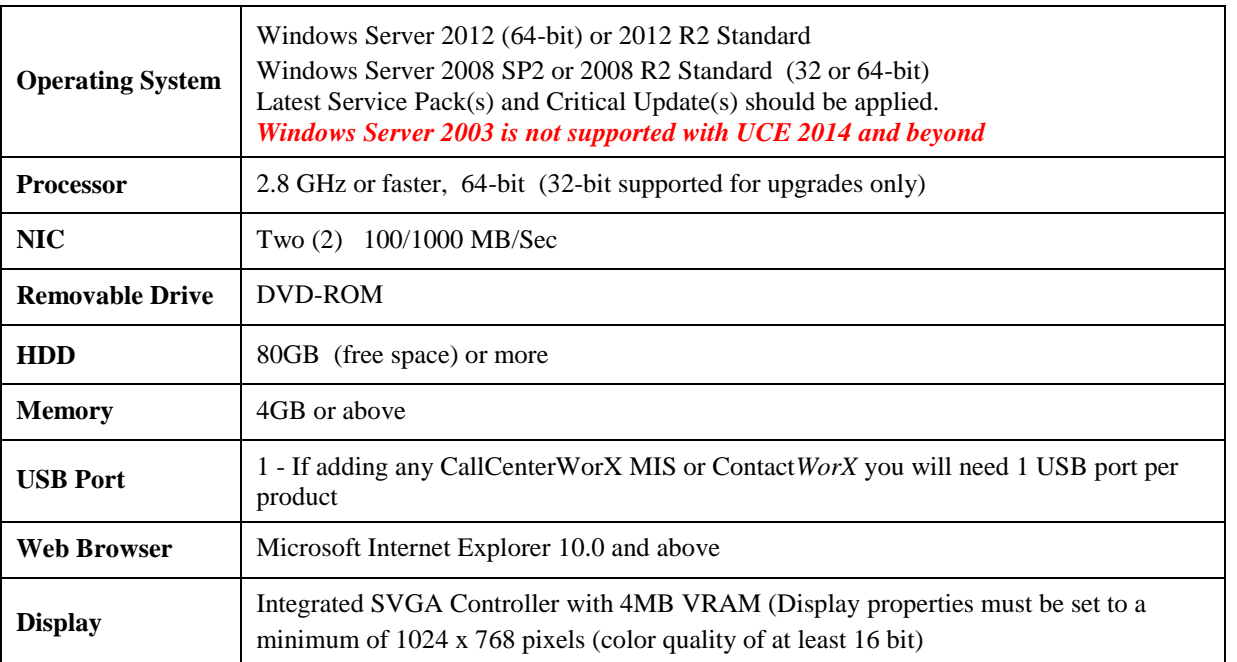

<span id="page-20-0"></span>Below are the operating systems that are compatible with this version of License Manager Client.

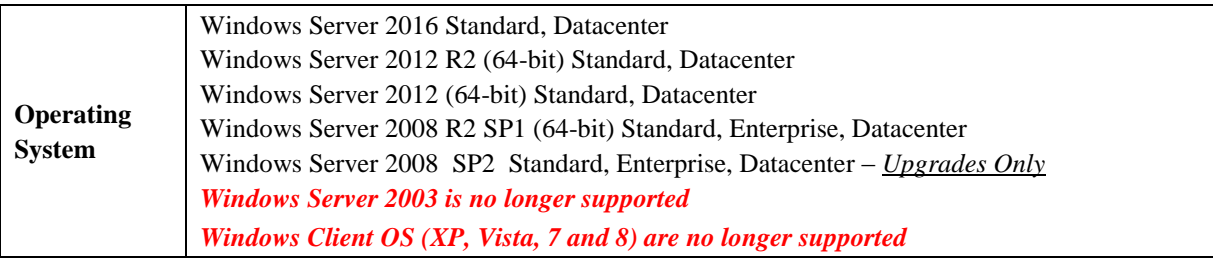

#### <span id="page-20-1"></span>UCE LMC - Supported Voice Platform Versions

Below are the IP-PBX versions that are compatible with this release of License Manager Client:

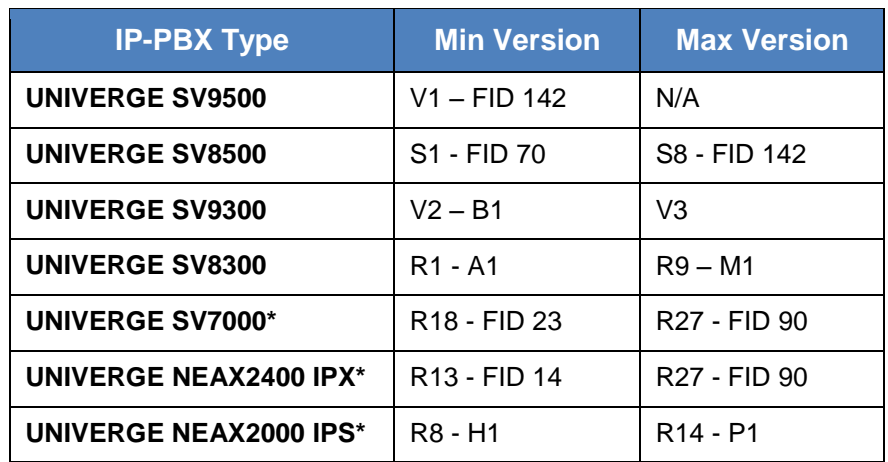

*\* LMC compatibility with a given software revision of a device does not imply the device and/or software revision is supported by its manufacturer. Furthermore, for any device that is not supported by its manufacturer, including NEC, the technical support team will be limited in the depth of troubleshooting it can provide and may not be able to resolve integration problems.*

<span id="page-21-0"></span>UCE IVR can be installed on the same server as the UCE Empowered Platform (OW5000 and MA4000) as long as the server meets the point requirements as described in the scoring section above.

#### <span id="page-21-1"></span>UCE IVR Server Requirements

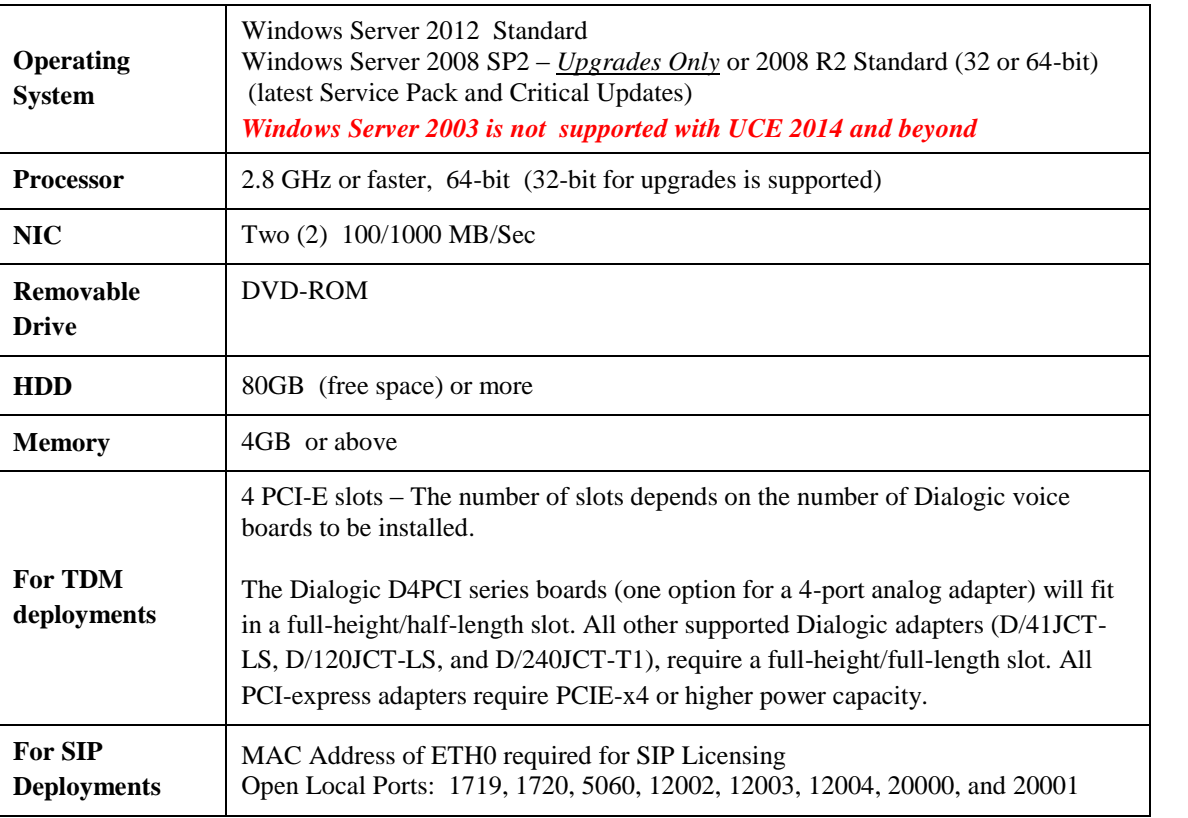

## <span id="page-21-2"></span>UCE IVR Client Requirements

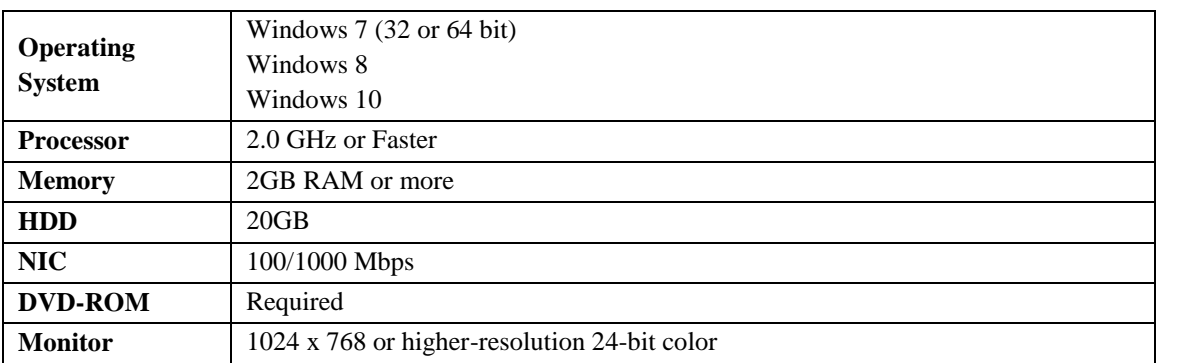

<span id="page-22-0"></span>UC Connector is application to provide call control using a "UNIVERGE 9500/9300" series platform and Microsoft Lync and Skype for Business. For detailed system requirements please refer to the UC Connector Installation Guide.

#### <span id="page-22-1"></span>UC Connector Client

Please consult the UC Connector Operation and Maintenance manual for complete details on server requirements and licensing.

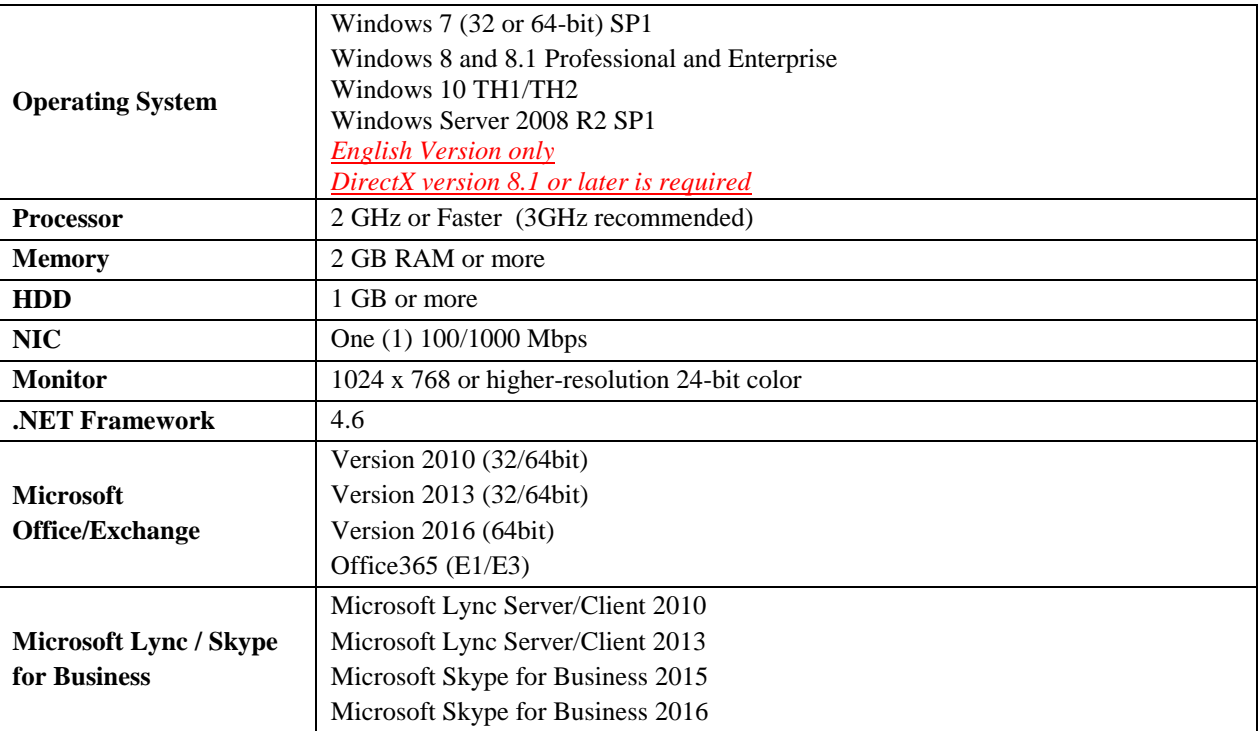

Only a single UC Connector can be installed per PC

If PC does not connect to internet, then please configure "publisher's certificate revocation" at Internet Options of Control Panel. Please refer to section 4.1 of the Operations and Maintenance manual

To see full list of limitations, please review the UC Connector Operations and Maintenance manual for full details of limitations, requirements and usage support

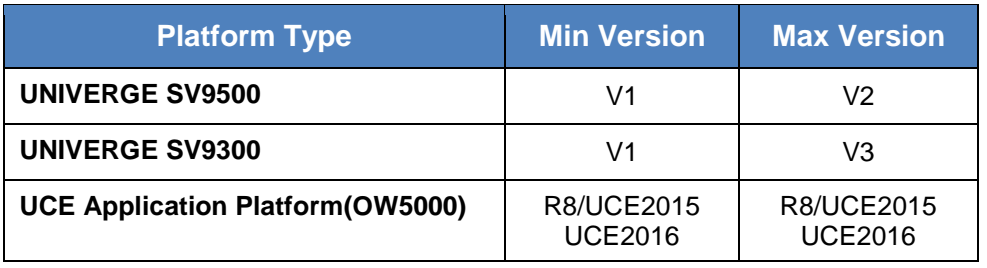

#### <span id="page-23-0"></span>**Product Enhancements, Resolved Issues, Known Limitations**

Please refer to the individual application release notes for full coverage of release information, including a full listing of enhancements, resolved issues, and known issues for current and past releases. In addition, more information is provided in the individual release notes concerning upgrades and other pertinent information.

#### <span id="page-23-1"></span>LMC Licensing

License Manager Client (LMC) is an application required for administering software and feature licenses. The LMC provides functionality for automatically downloading, registering, and activating licenses on the PBX. It does this by connecting to the License Manager Server (LMS) and downloading relevant license files.

#### <span id="page-23-2"></span>LMC Enhancements

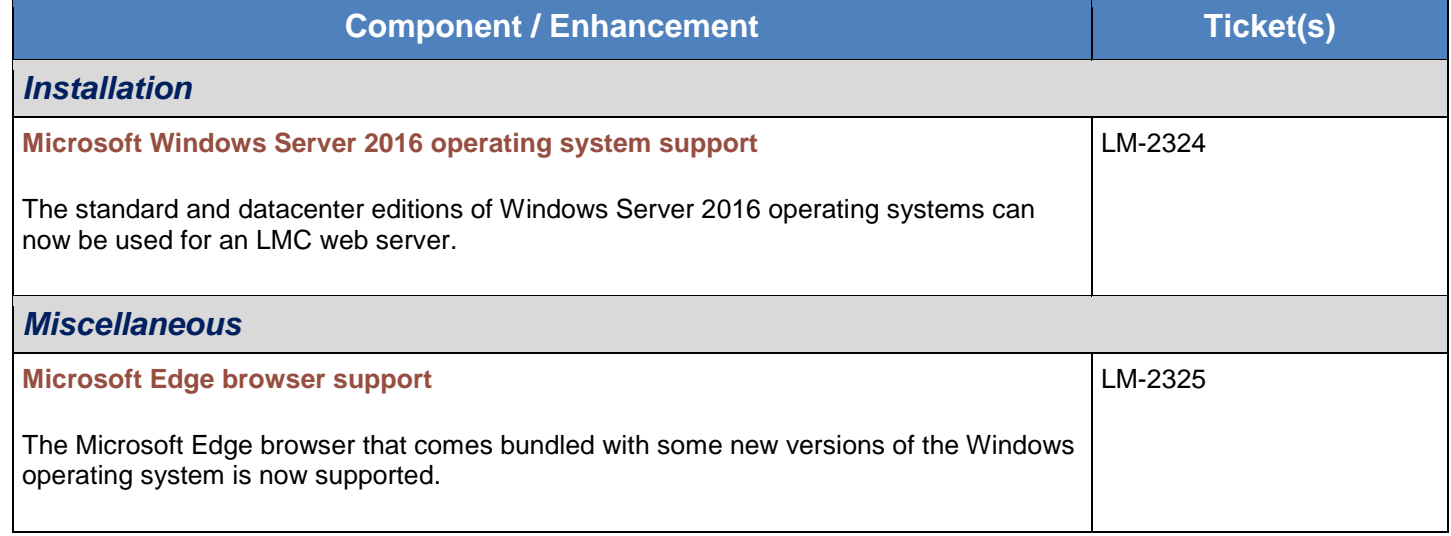

#### <span id="page-23-3"></span>LMC Resolved Issues

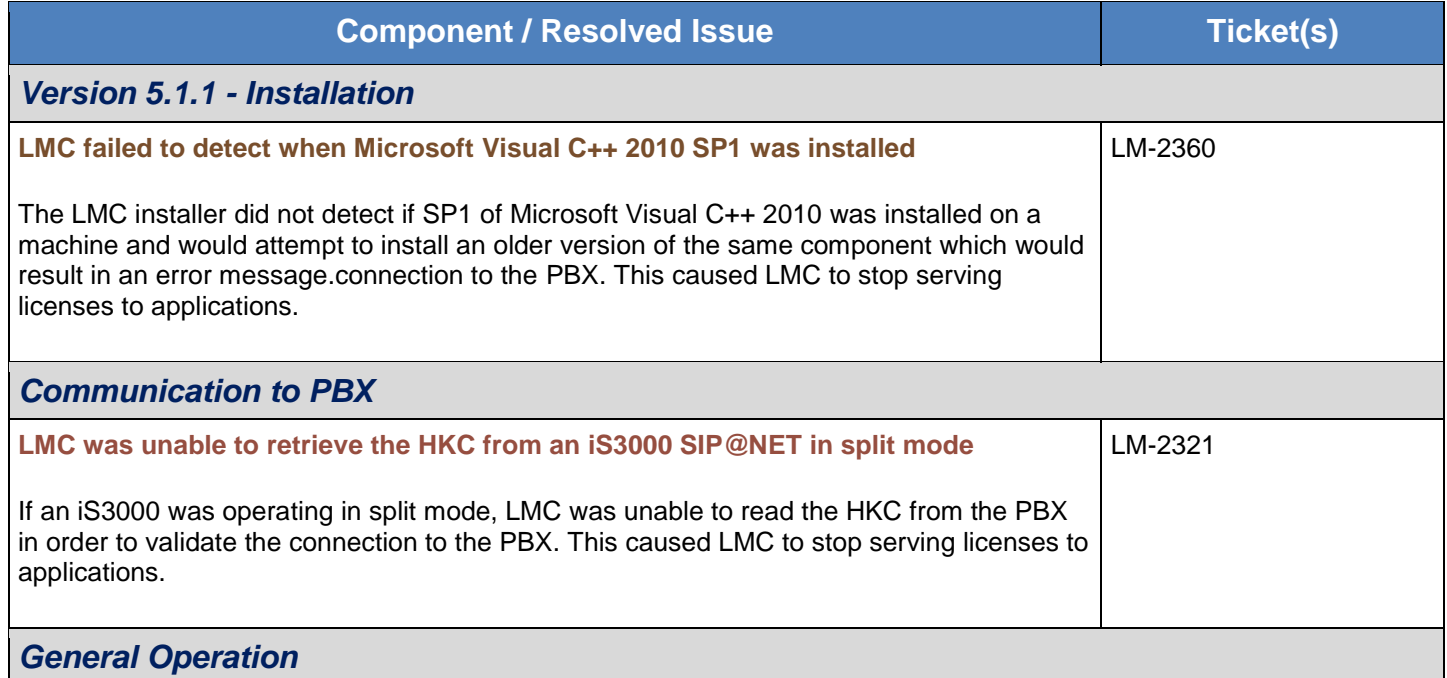

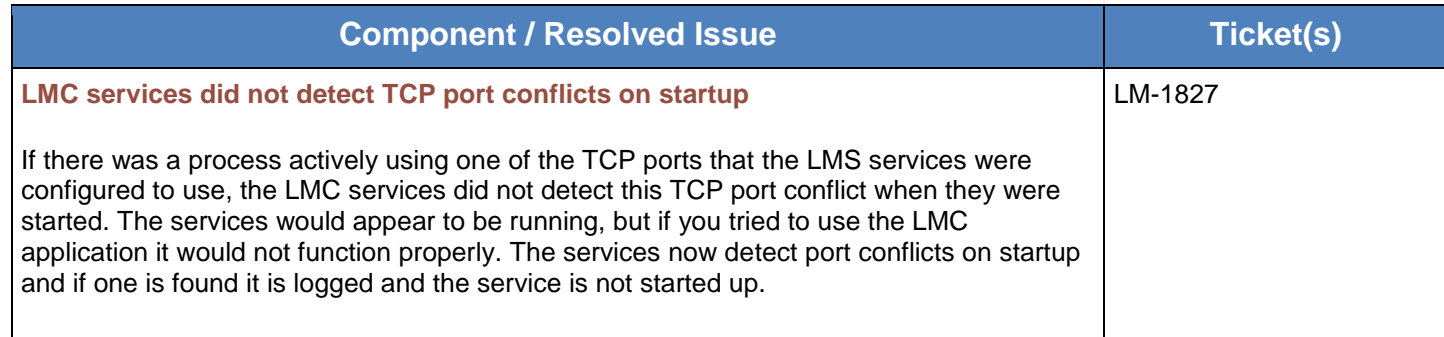

## <span id="page-24-0"></span>LMC Limitations and Known Issues

This section describes issues known to exist in this release of License Manager Client. These issues will be fixed as soon as possible and workarounds are provided when available.

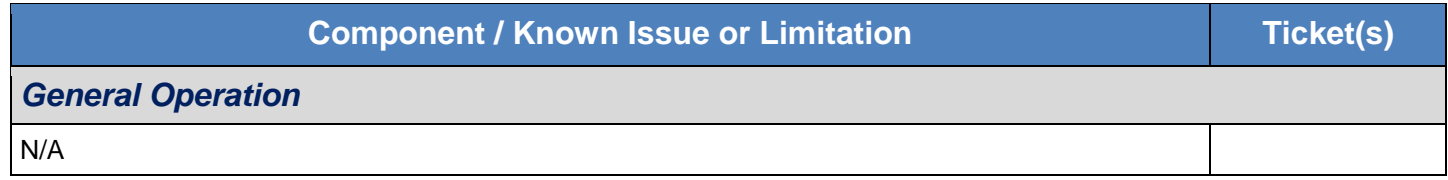

#### <span id="page-25-0"></span>UCE Application Platform (UNIVERGE OW5000)

OW5000 is the platform for a suite of smart client/server applications and is developed for the Microsoft Windows® 2008 R2, 2012 and 2012 R2 Server operating system. OW5000 is connected to NEC's UNIVERGE SV9500, SV8500, SV9300 and SV8300 voice platforms and provides core middleware functionality via standard APIs and web services. It also provides basic components for administering the system, the applications and their logs as well as basic Dterm apps like Dialer and Incoming Call Assistant. Emergency On-Site Notification (E-OSN) is an option of OW5000.

## <span id="page-25-1"></span>UCE Application Platform Enhancements

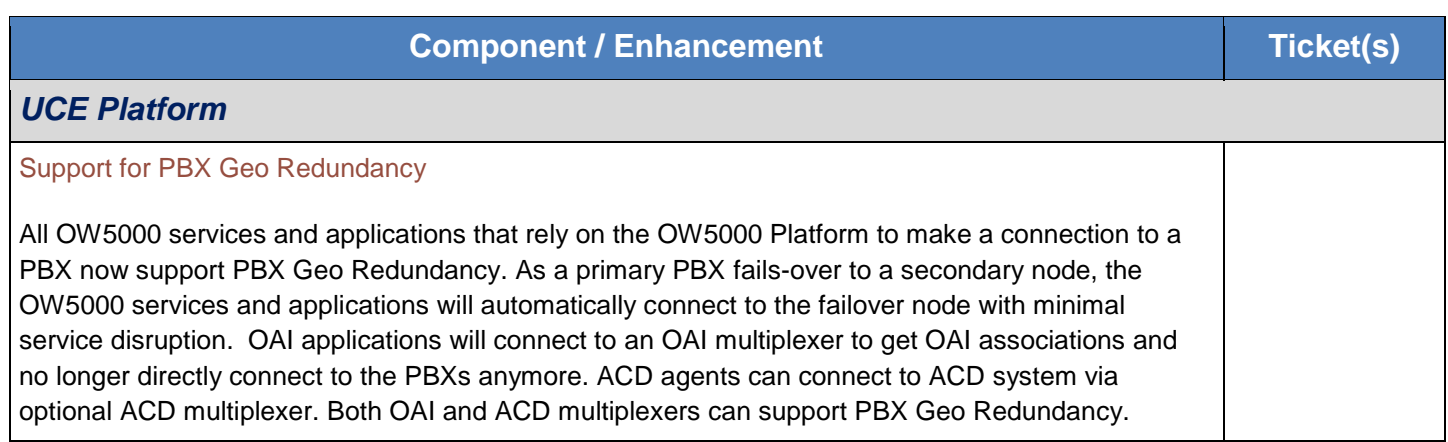

#### <span id="page-25-2"></span>UCE Application Platform Resolved Issues

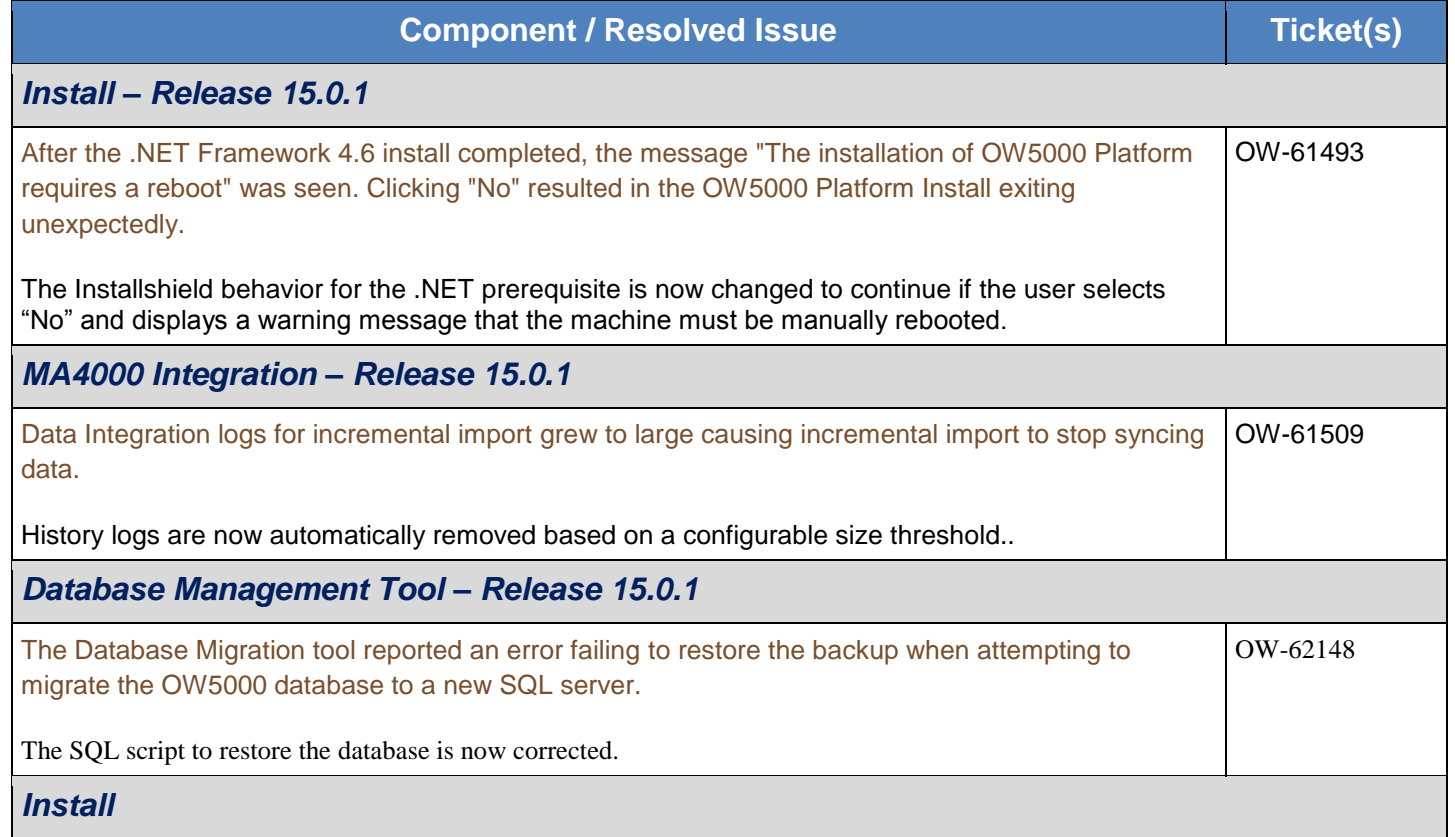

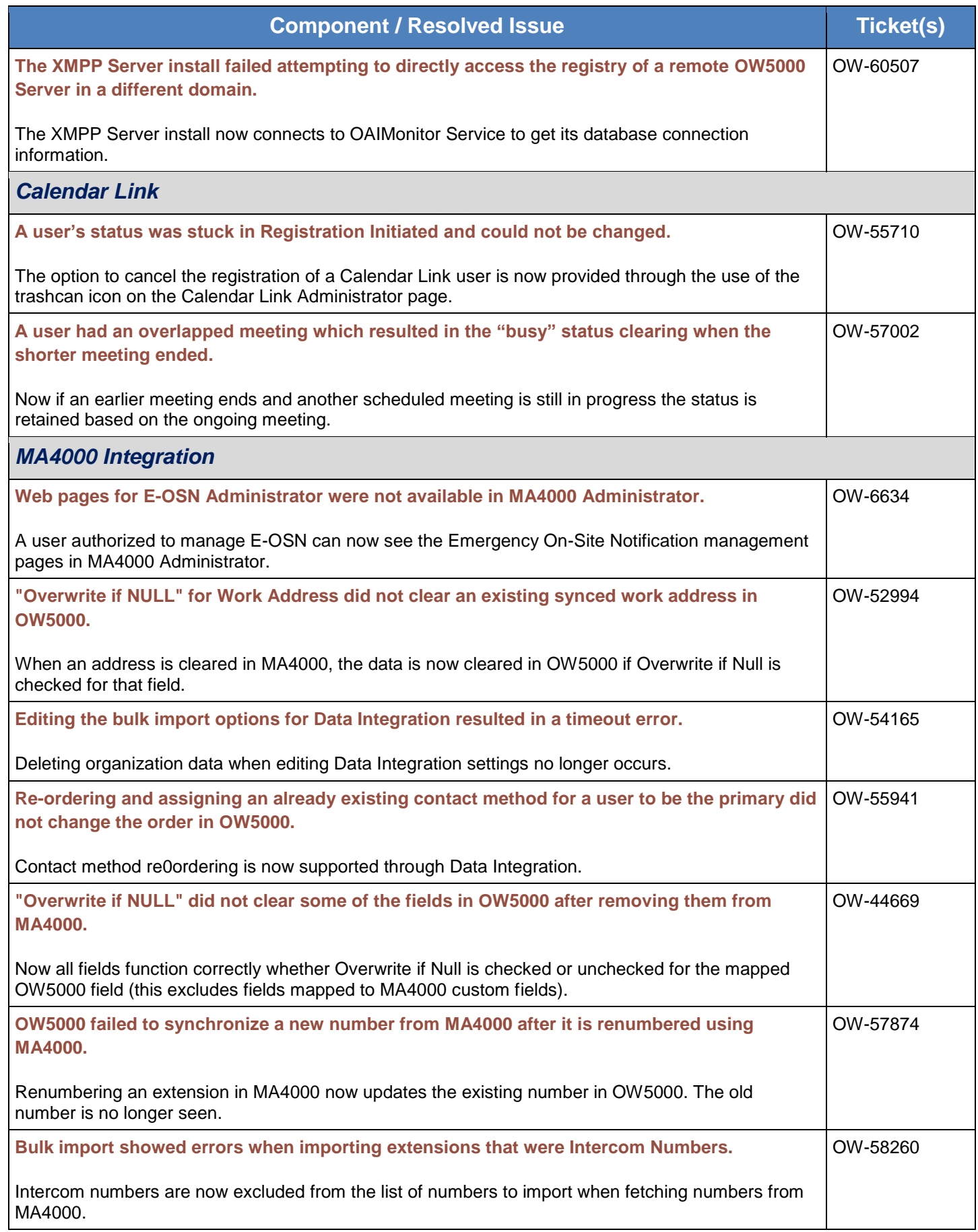

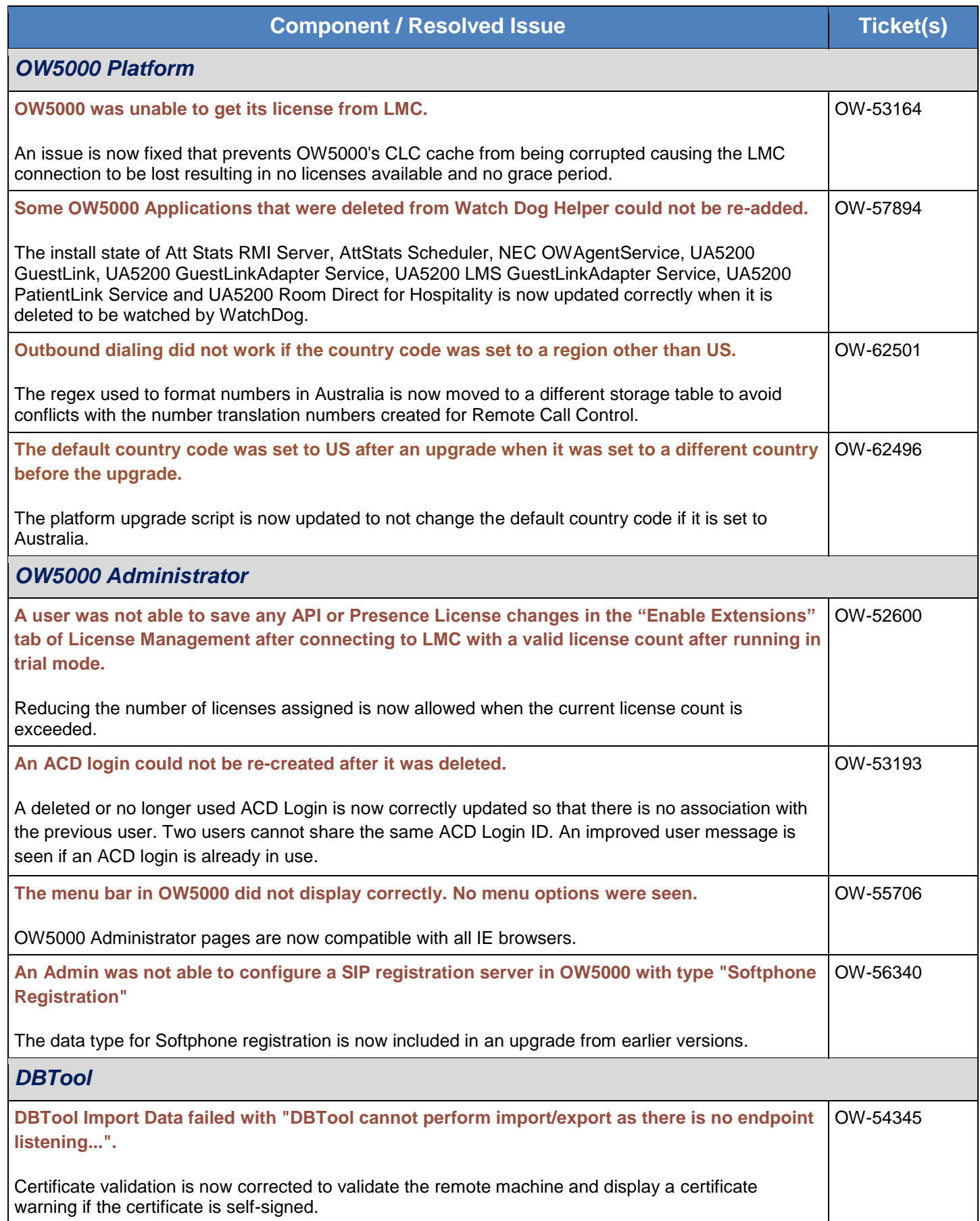

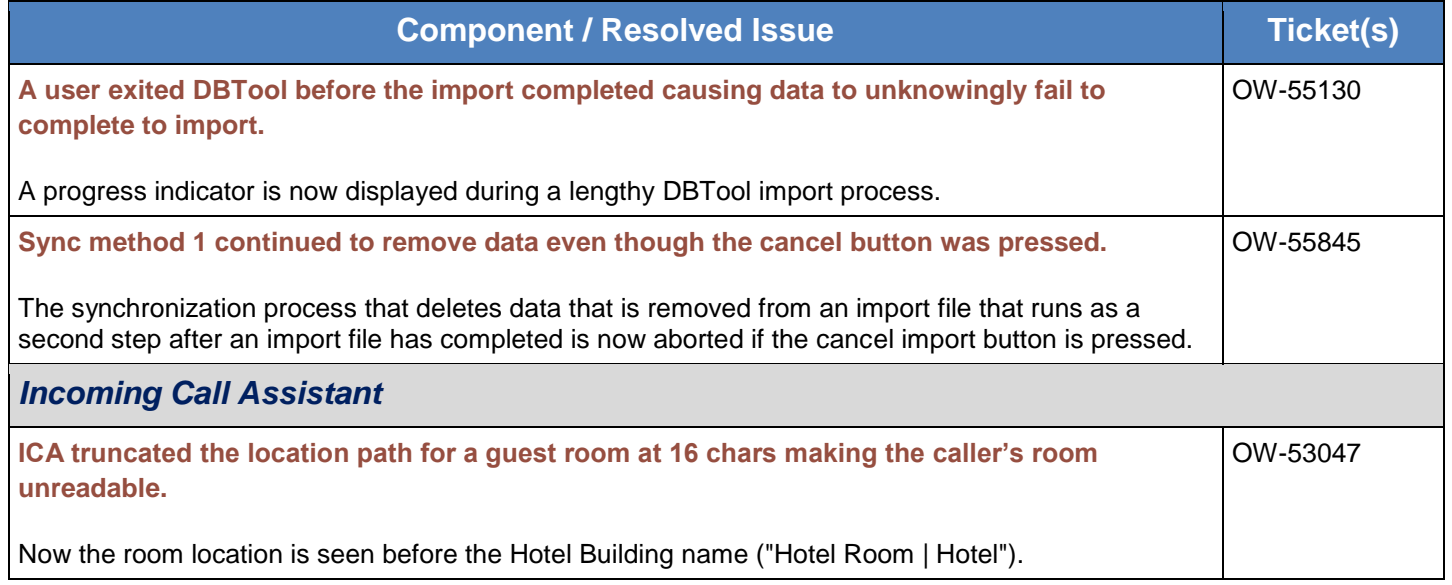

## <span id="page-28-0"></span>UCE Application Platform Limitations and Known Issues

The following known issues exist in the UCE 2014 release. These issues will be fixed as soon as possible and workarounds are provided when available.

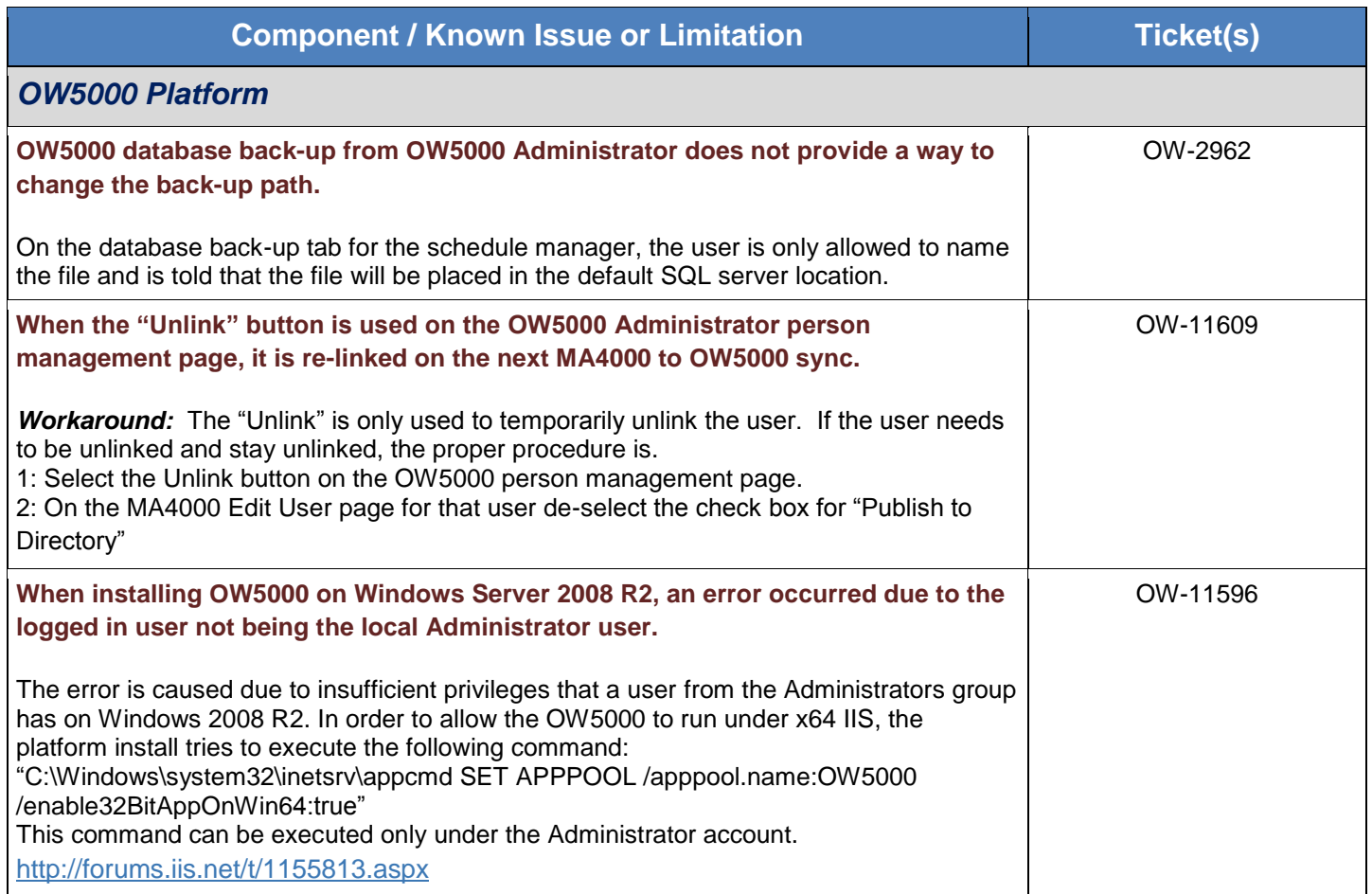

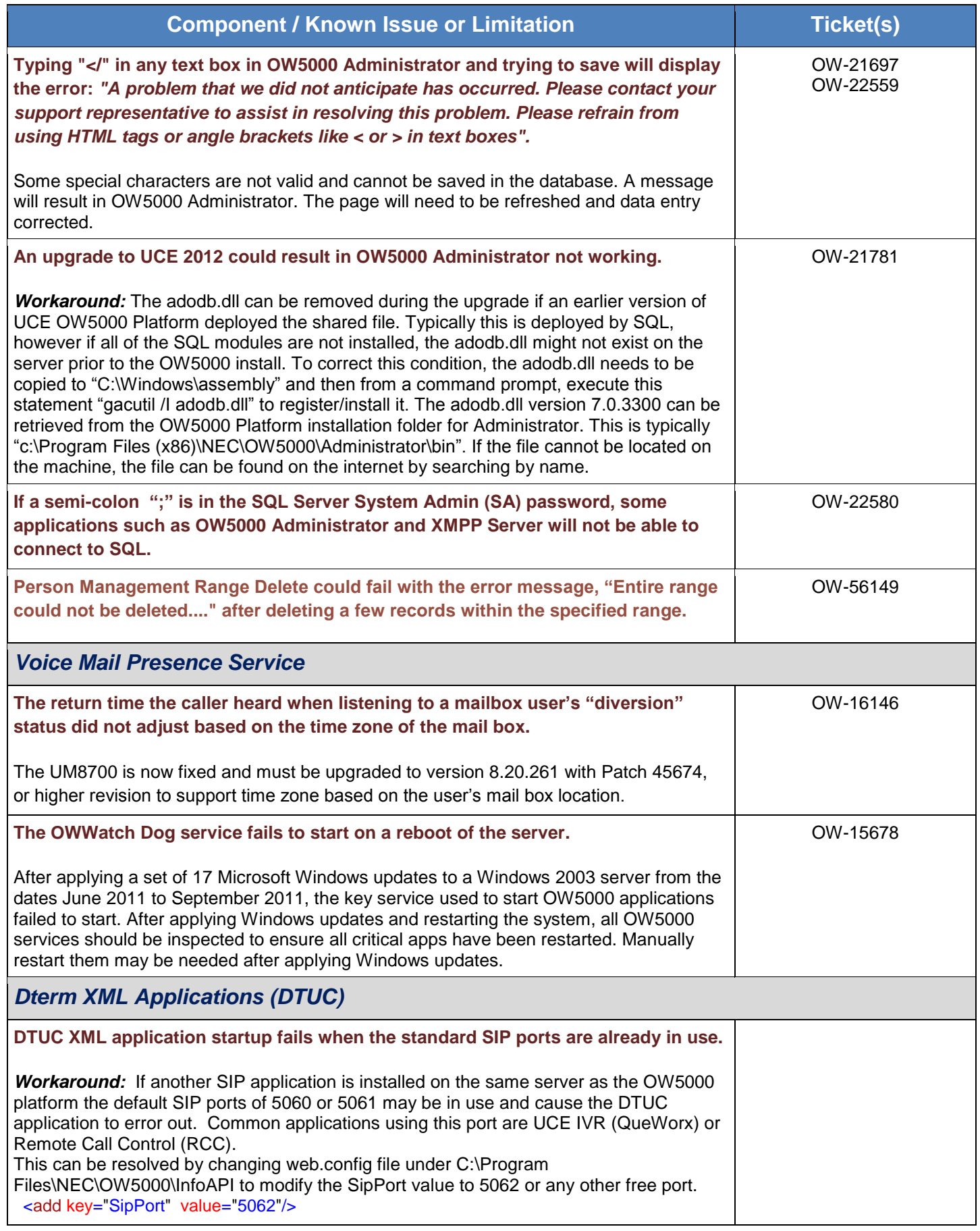

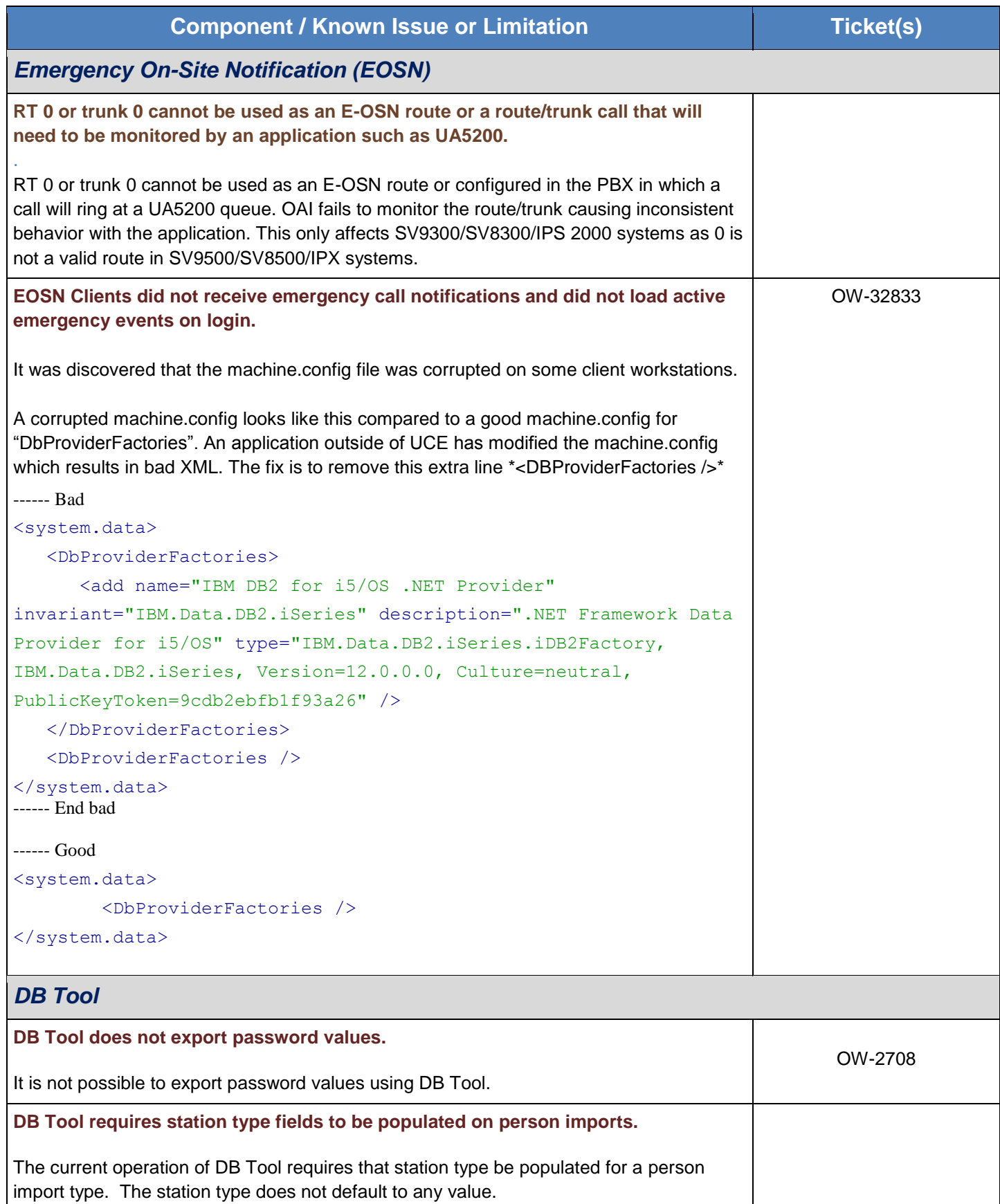

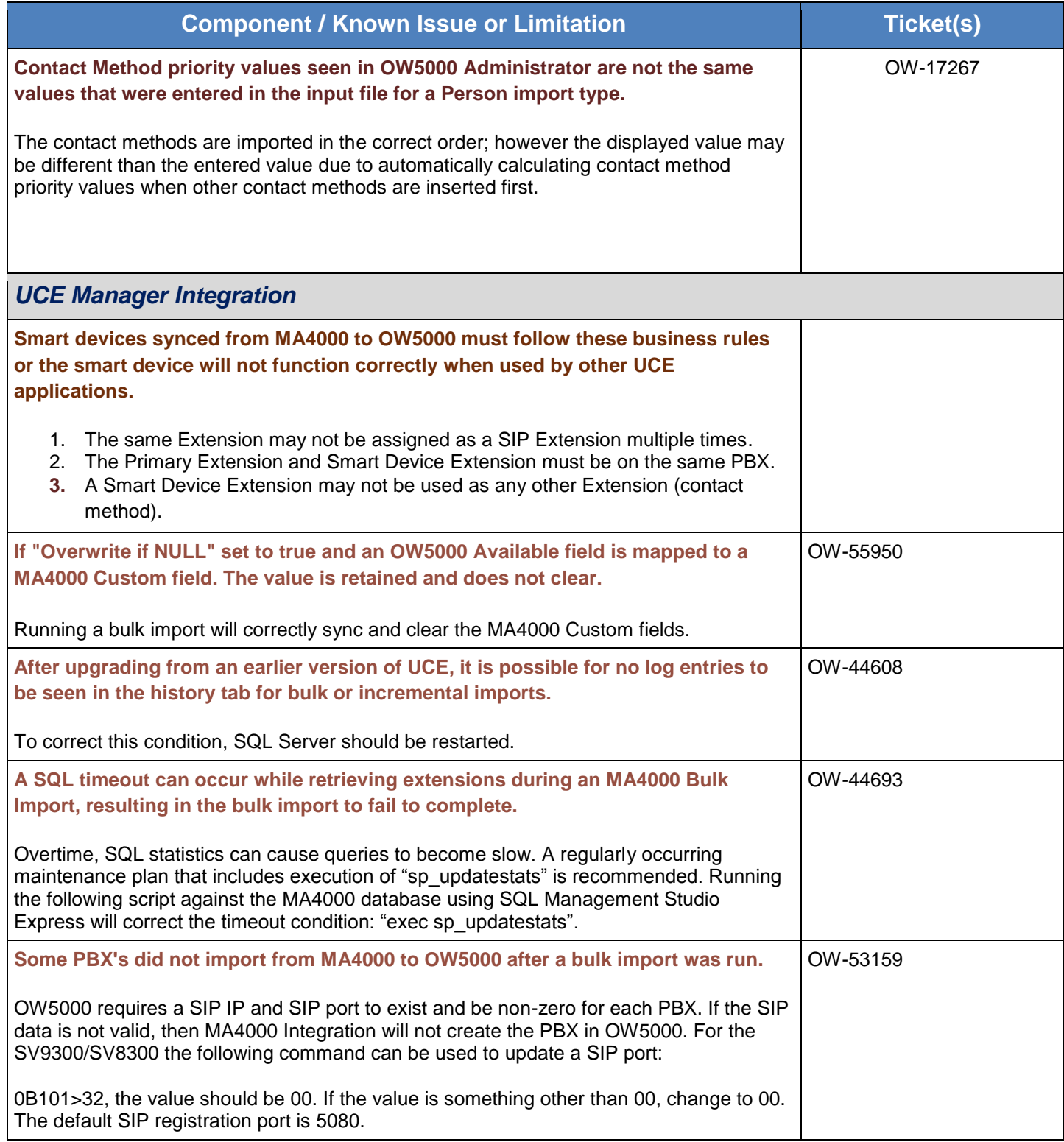

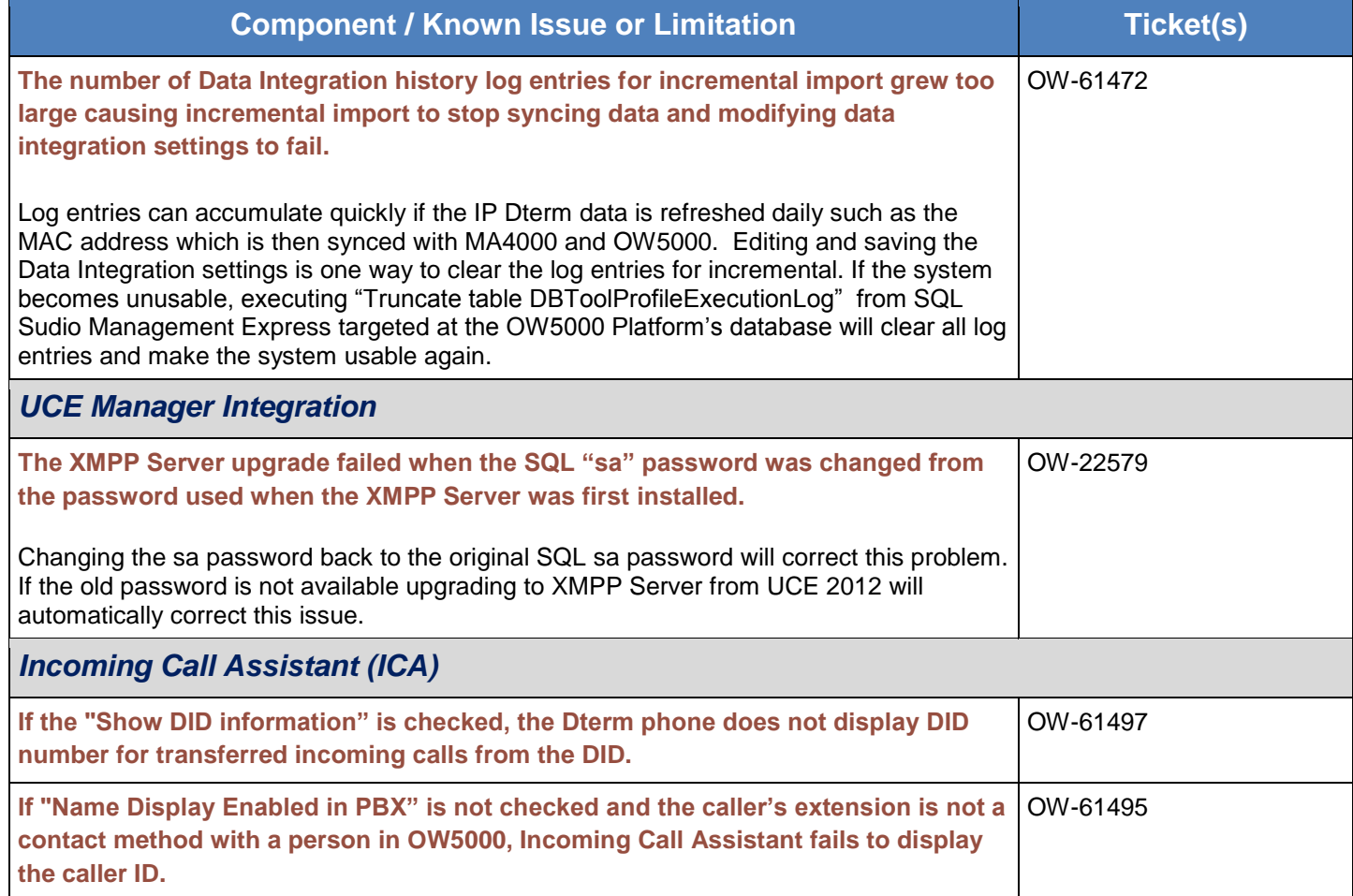

<span id="page-33-0"></span>UCE Manager (UNIVERGE MA4000) Management System is a web-based, centralized communications system management application. It is designed to manage the normal day-to-day administration of your NEC voice communication systems.

#### <span id="page-33-1"></span>UCE Manager Enhancements

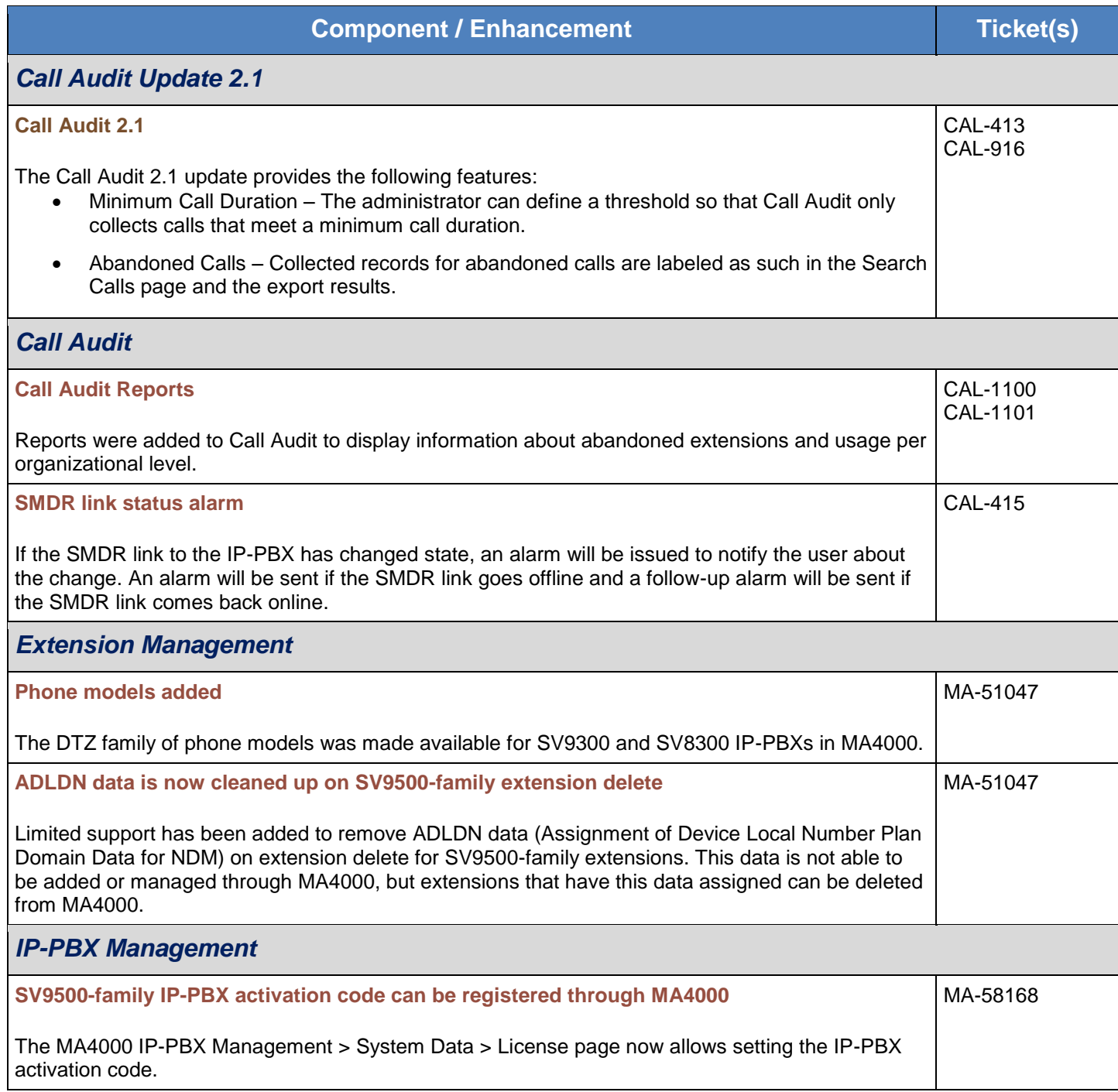

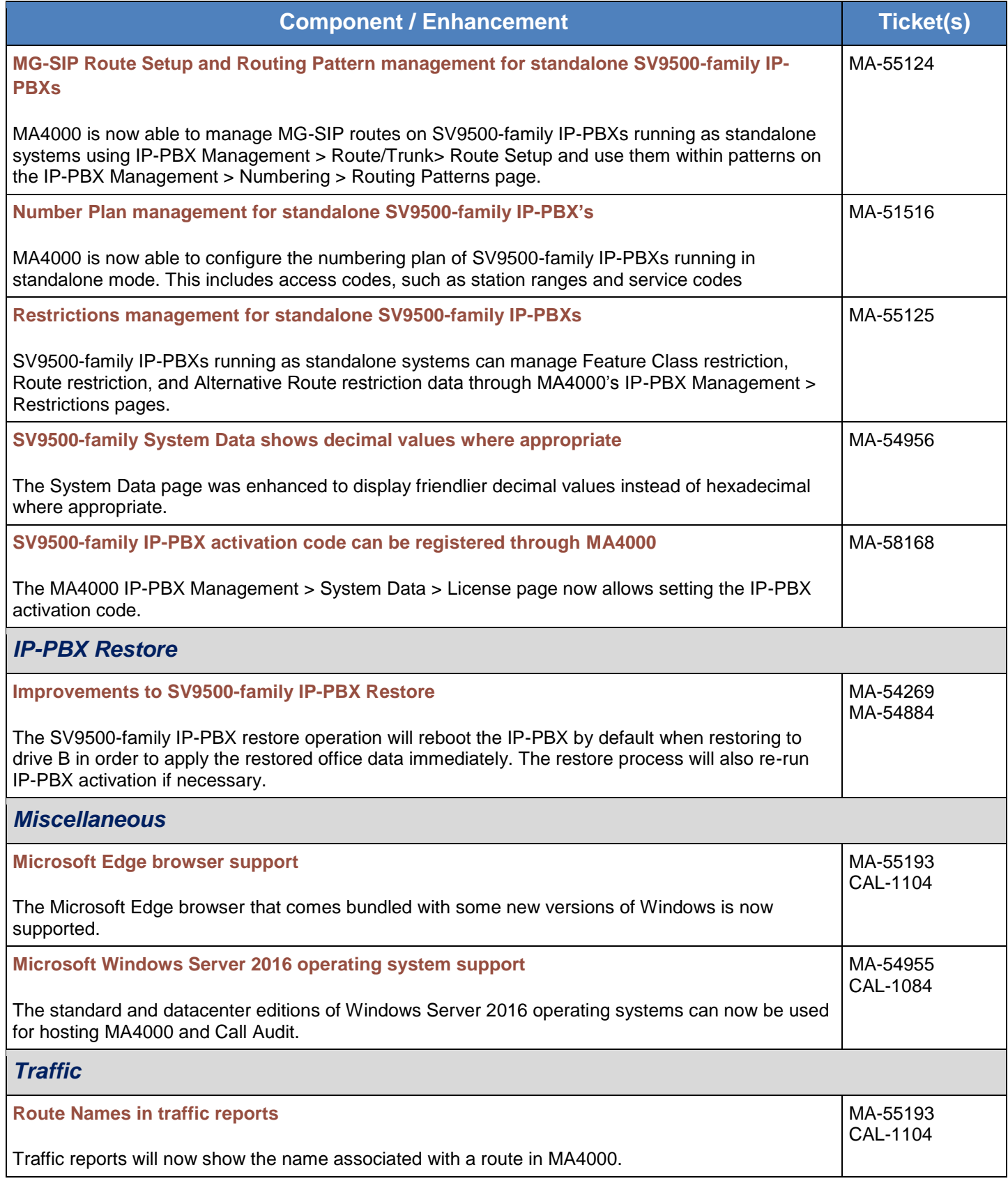

<span id="page-35-0"></span>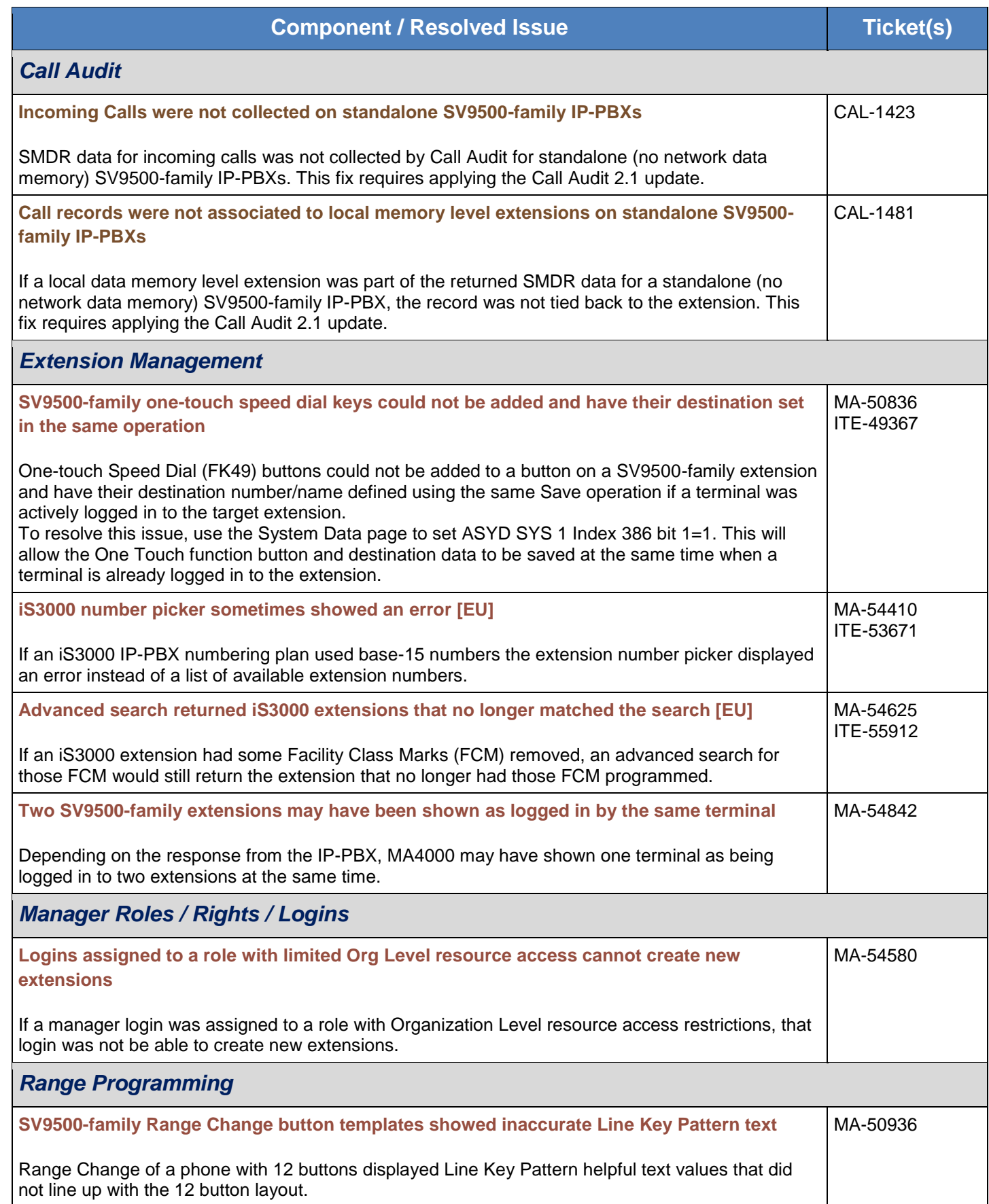

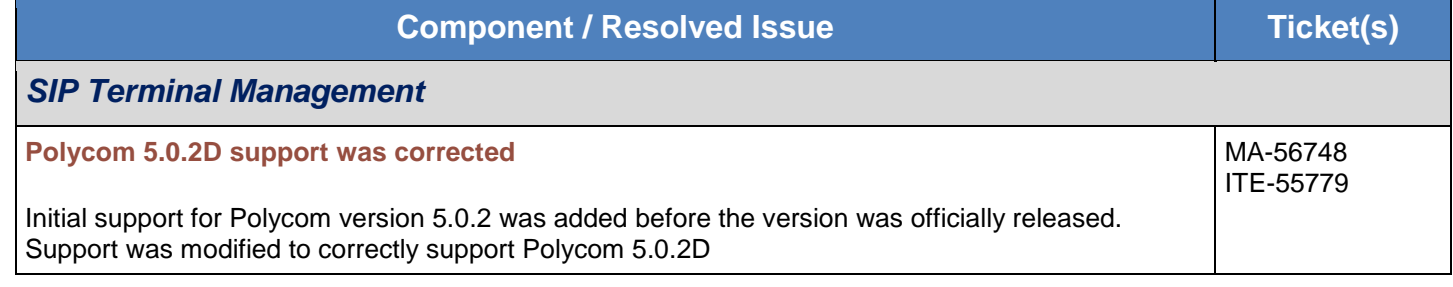

#### <span id="page-36-0"></span>UCE Manager Limitations and Known Issues

This section describes issues known to exist in this release of MA4000 Management System. These issues will be fixed as soon as possible and workarounds are provided when available.

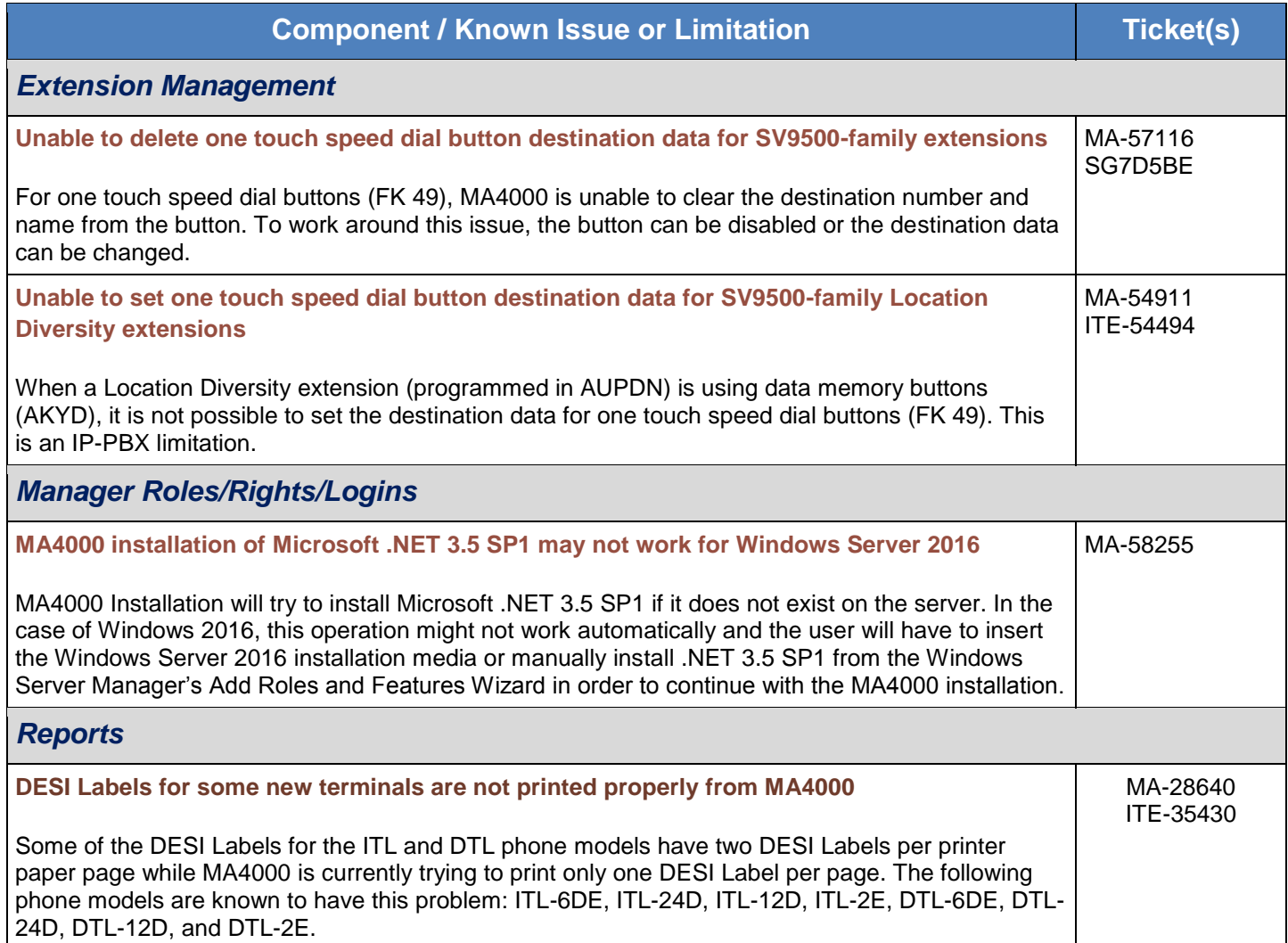

<span id="page-37-0"></span>UCE Attendant helps customers increase operator productivity and improve customer service with its PC-based attendant console, optional custom keyboard, and solution tabs. It is comprised of the following components:

- UA5200 Client and Server
- Attendant Statistics
- On-Call
- Message Center
- Procedures
- Wake-Up
- Guest Link
- Room Direct
- Patient Link
- HotSOS Integration (Hotel Services Integration)

#### <span id="page-37-1"></span>UCE Attendant Enhancements

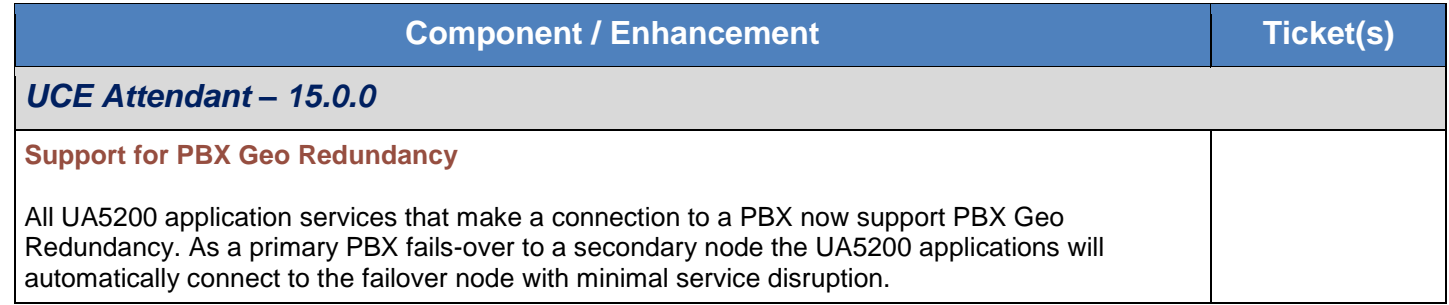

#### <span id="page-37-2"></span>UCE Attendant Resolved Issues

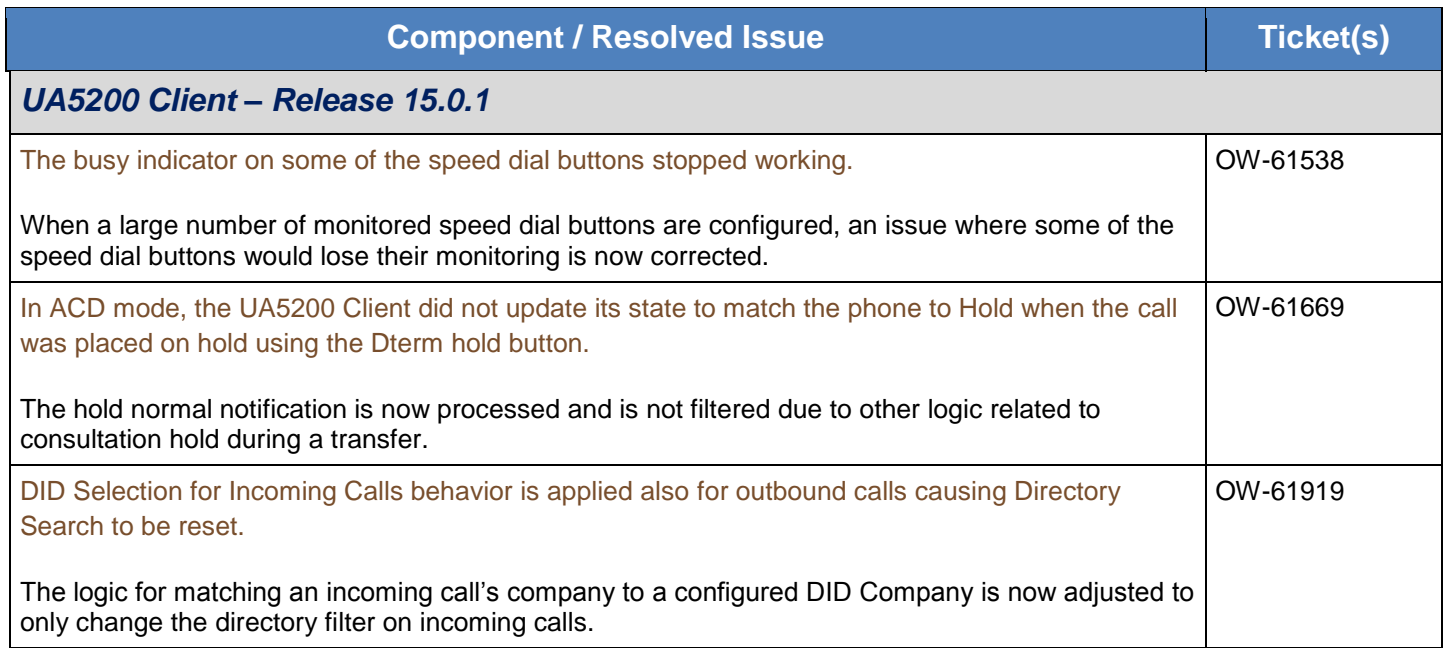

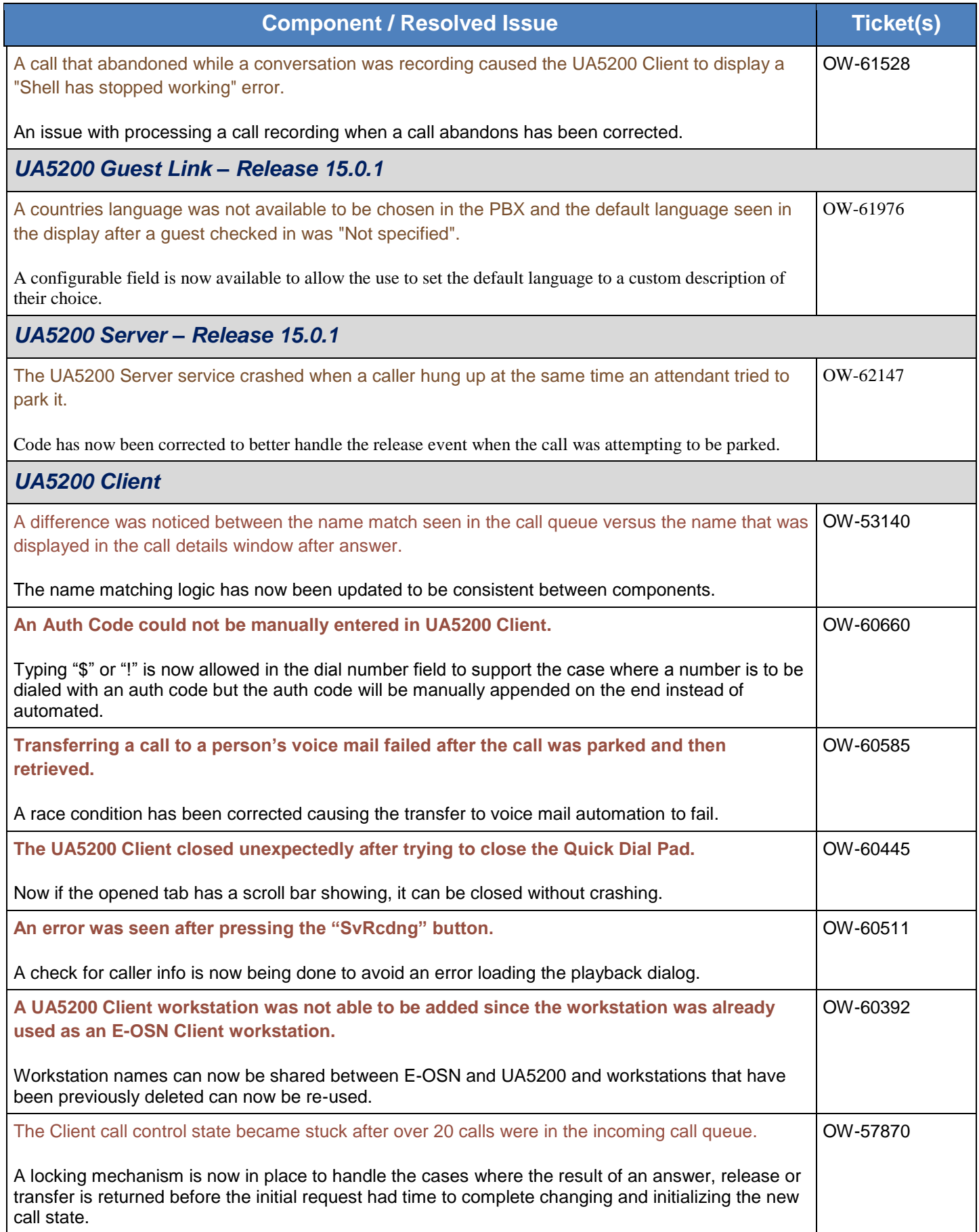

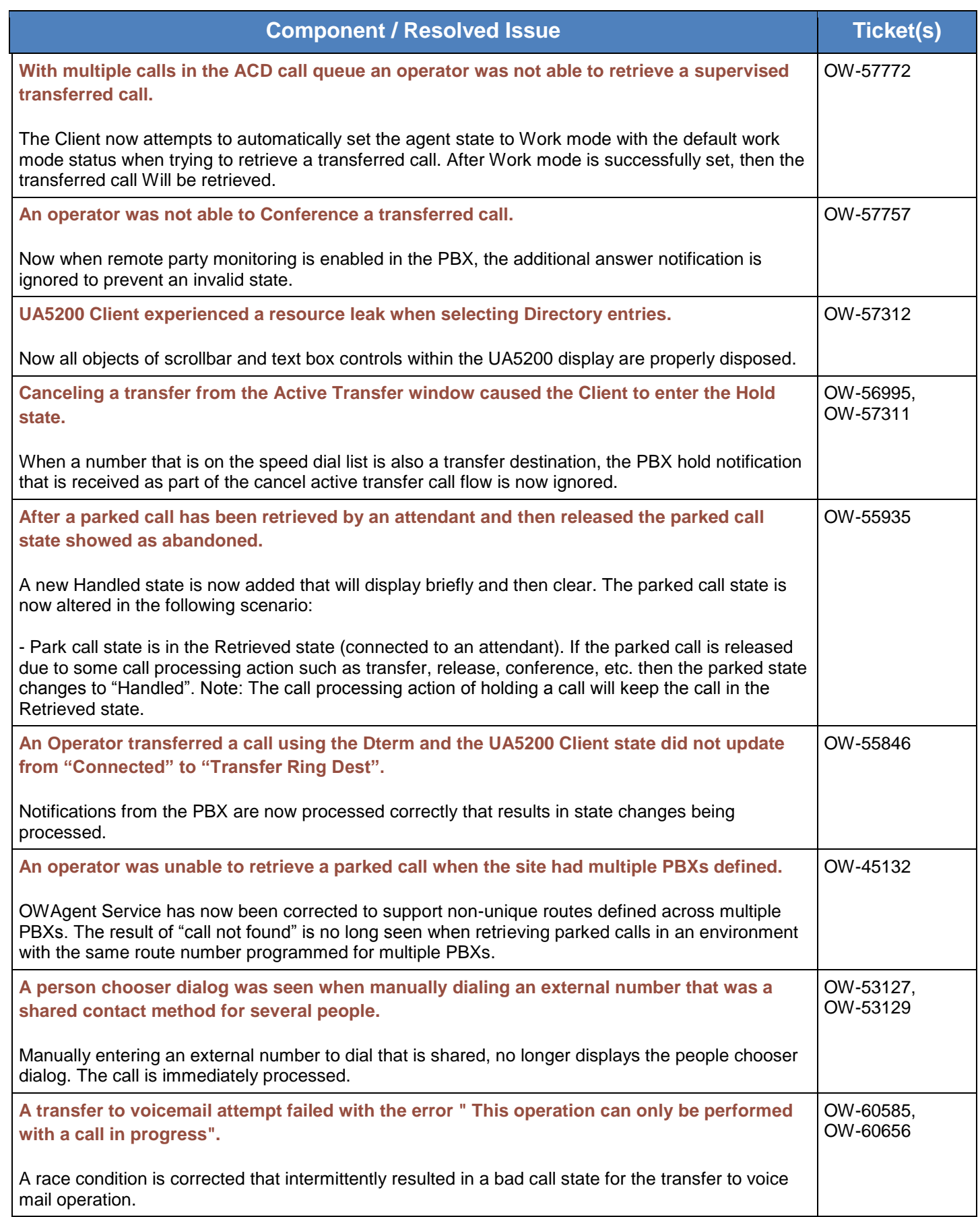

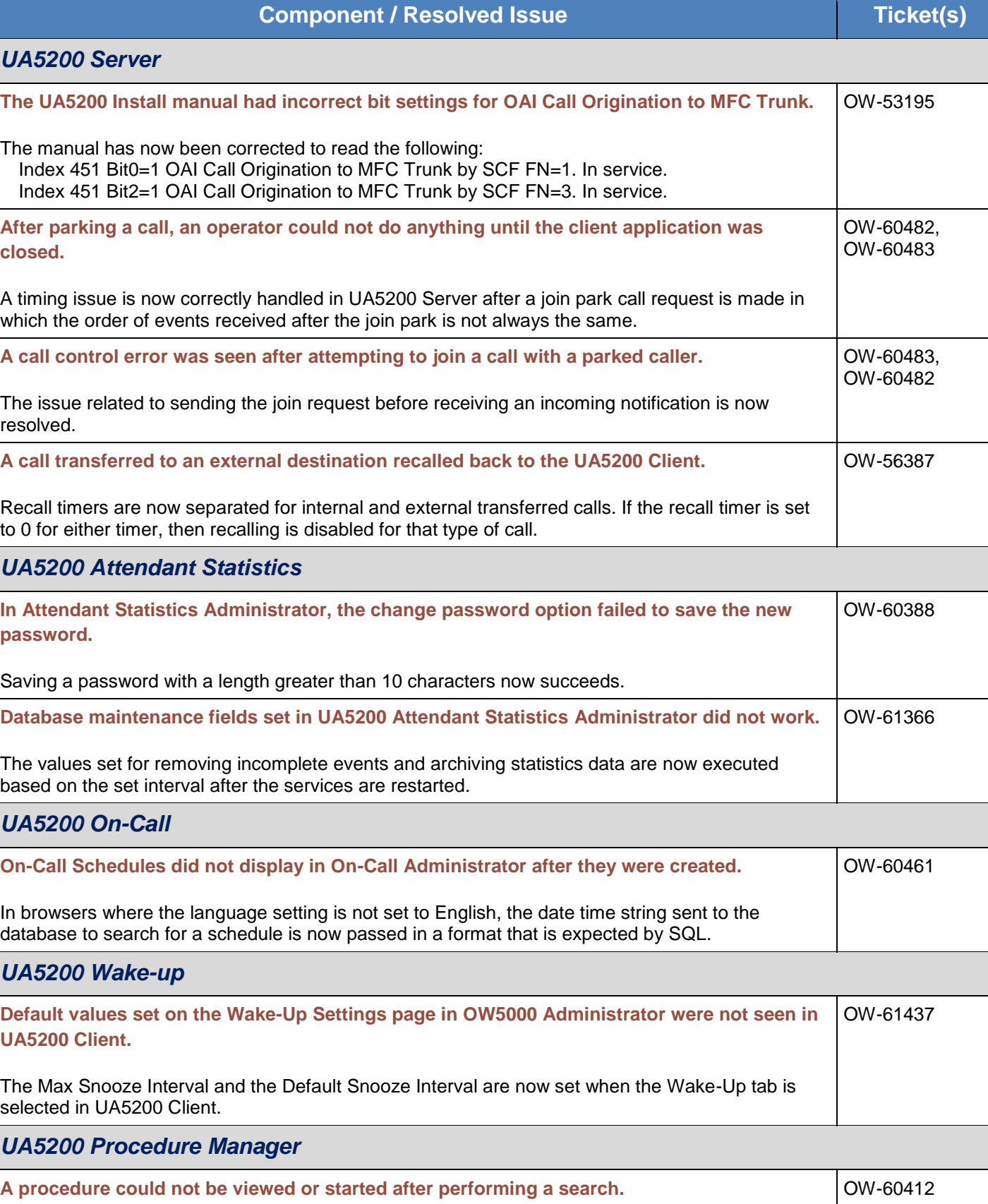

The state of the Start/View buttons is now preserved when a search is performed.

![](_page_41_Picture_161.jpeg)

#### <span id="page-41-0"></span>UCE Attendant Limitations and Known Issues

This section describes issues known to exist in this release of UCE Attendant (UNIVERGE UA5200). These issues will be fixed as soon as possible and workarounds are provided when available.

![](_page_41_Picture_162.jpeg)

![](_page_42_Picture_177.jpeg)

![](_page_43_Picture_157.jpeg)

![](_page_44_Picture_92.jpeg)

#### <span id="page-45-0"></span>UCE Desktop/Toolbar/Agent (UNIVERGE UC700)

UC for Enterprise (UCE) Desktop Client/Agent (UNIVERGE UC700) combines contacts, rich presence, communication history, instant messaging, call control, mobility, optional voice/video conferencing, and collaboration into one powerful, easy to manage solution. The UC700 provides an intuitive interface that combines unified communications functionality in a single application.

Your presence and status may be easily shared with fellow UC700 users along with UA5200 operators, MC550 mobility clients, users of NEC's soft phone, Dterm, and DT750/DT730 phones, UM8700 Unified Messaging and external XMPP services or other UCE systems using XMPP for presence.

Based on your status, you may implement rules for groups of contacts so that people can reach you in the most effective and appropriate method possible.

And contact center agents have the option of UCE Agent to allow them a contact center view at their desktop.

#### <span id="page-45-1"></span>UCE Desktop/Toolbar/Agent Enhancements

![](_page_45_Picture_148.jpeg)

#### <span id="page-45-2"></span>UCE Desktop/Toolbar/Agent Resolved Issues

![](_page_45_Picture_149.jpeg)

![](_page_46_Picture_143.jpeg)

#### <span id="page-46-0"></span>UCE Desktop/Toolbar/Agent Limitations and Known Issues

This section describes issues known to exist in this release of UCE for Enterprise (UCE) Desktop Client/Agent (UNIVERGE UC700). These issues will be fixed as soon as possible and workarounds are provided when available.

![](_page_46_Picture_144.jpeg)

![](_page_47_Picture_142.jpeg)

![](_page_48_Picture_177.jpeg)

![](_page_49_Picture_124.jpeg)

#### <span id="page-50-0"></span>UCE Mobility (UNIVERGE MC550)

The UCE Mobility (UNIVERGE MC550) is a fixed mobile convergence solution for the enterprise. Mobile workers stay accessible and empowered, whether they use the native iPhone and Android client or web-based view on Windows Phone, Blackberry or even a basic flip phone for multi-ring and status updates. MC550 multi-rings the user's enterprise telephone number on devices of their choosing providing single number reach while hiding the user's cell phone number when placing and returning calls. All incoming calls are routed through the enterprise voice server to all multi-ring devices. This leverages the voice server infrastructure, such as call distribution, call coverage, enterprise voice mail, call detailing recording, and least cost routing while providing mobility. With this mobile solution, employees don't need to give out their mobile number for work purposes, protecting the employee and employer. Calls can be placed using the directory, communication history, and using 4 or 5 digit extension dialing. Enterprise calls can be moved from user's desk telephone to a mobile device (or vice-versa) with the touch of a button.

MC550 provides a web interface to make use of enterprise presence, status, directory, and call logs. This web interface can be used to provide a mobile UCE experience through the use of web browser on the mobile device.

MC550 also provides a native iPhone and Android applications that extends rich UC capabilities to the mobile devices.

#### <span id="page-50-1"></span>UCE Mobility Enhancements

![](_page_50_Picture_137.jpeg)

#### <span id="page-50-2"></span>UCE Mobility Resolved Issues

![](_page_50_Picture_138.jpeg)

![](_page_51_Picture_167.jpeg)

![](_page_52_Picture_37.jpeg)

## <span id="page-53-0"></span>UCE Mobility Limitations and Known Issues

This section describes issues known to exist in this release of UCE for Enterprise (UCE) Mobility (UNIVERGE MC550). These issues will be fixed as soon as possible and workarounds are provided when available.

![](_page_53_Picture_156.jpeg)

#### <span id="page-54-0"></span>UCE ACD (CallCenterWorX ACD - Server Based)

CallCenterWorX ACD is a server-based Automatic Call Distribution (ACD) system. It enables the user to define call handling rules, known as CCVs (Call Control Vectors), to process and route calls to designated agents such that the most appropriate agent handles the call in the shortest elapsed time. It also interacts with other contact center modules (MIS, IVR, etc.) to provide robust and comprehensive features to be utilized by the contact center.

#### <span id="page-54-1"></span>UCE ACD Enhancements

The section below describes enhancement to the UCE ACD in this release.

![](_page_54_Picture_155.jpeg)

#### <span id="page-54-2"></span>UCE ACD Resolved Issues

This section describes issues that have been fixed in CallCenterWorX ACD for Business and Enterprise.

![](_page_54_Picture_156.jpeg)

## <span id="page-54-3"></span>UCE ACD Limitations and Known Issues

![](_page_54_Picture_157.jpeg)

<span id="page-55-0"></span>UCE IVR is a software application that provides the tools necessary to add sophisticated Computer Telephony Interface (CTI) functionality to a call center, such as:

- Customer data collection
- Auto-attendant
- Estimated time to answer
- Queue depth
- Customer callback

Call routing based on a customer information database and the UCE IVR Agent pop-up screens are expanded features and capabilities of UCE IVR.

UCE IVR includes two Windows based services. One provides the infrastructure necessary to support the ACD agent desktop applications, while the other interfaces with the ACD/PBX to provide interaction with voice calls. Both of the services use the NEC Infolink protocol to communicate with the ACD

#### <span id="page-55-1"></span>UCE IVR Enhancements

![](_page_55_Picture_137.jpeg)

#### <span id="page-55-2"></span>UCE IVR Resolved Issues

![](_page_55_Picture_138.jpeg)

#### <span id="page-55-3"></span>UCE IVR Limitations and Known Issues

![](_page_55_Picture_139.jpeg)

#### <span id="page-56-0"></span>UC Connector

UC Connector is application that integrates the "UNIVERGE SV9500/9300" series platform to Microsoft Lync. UC Connector provides functions such as make a call and send IM from Microsoft Lync, and to display phone status within Microsoft Lync. It is a call control integration between the NEC UNIVERGE SV9300 and SV9500 voice platforms and Microsoft Lync

#### <span id="page-56-1"></span>UC Connector Enhancements

![](_page_56_Picture_187.jpeg)

#### <span id="page-56-2"></span>UC Connector Resolved Issues

![](_page_56_Picture_188.jpeg)

## <span id="page-56-3"></span>UC Connector Limitations and Known Issues

![](_page_56_Picture_189.jpeg)

![](_page_57_Picture_181.jpeg)

#### <span id="page-58-0"></span>**Upgrade Procedures**

Beginning with the release of UCE 2011 R2, NEC provided the ability to directly download the UCE software from the License Manager Server (LMS). The UCE 2014 software, installation tools and documentation are all included in the form of an ISO image file(s) through the LMS system. Customers must have a valid Software Assurance agreement to download the software.

#### <span id="page-58-1"></span>UCE Application Platform (UNIVERGE OW5000)

For details on how to install or upgrade OW5000, please refer to the "UC for Enterprise (UCE) Application Platform UNIVERGE OW5000 Installation Guide" document provided on the installation disks.

Before upgrading OW5000, NEC recommends backing up the OW5000 database for data recovery purposes.

#### *NOTE: Verify that your License Manager Client contains a license for OW5000 Version 14.0 (OWVER140) prior to upgrading from a previous major release. All systems upgrading to this version must receive a new license.*

*MA4000 Integration (Data Integration)*: If MA4000 Integration was in use prior to performing the OW5000 Platform upgrade then a bulk import must be run after the upgrade.

Note: If, after the Platform upgrade, you intentionally delete data within MA4000 that is mapped to fields in OW5000 and you also attempt to run a Bulk Import before disabling and re-enabling Data Integration (as instructed, above), the corresponding data will not be deleted in OW5000. Trash Can icons will appear next to the affected OW5000 fields (next to a Person's Contact Methods, for example, if those Contact Methods had been deleted in the corresponding MA4000 User record). The trash cans are evidence that the data exists in OW5000 but not in MA4000 indicating the lack of an OW5000-to-MA4000 link for those fields. If this has happened due to failure to follow the instructions above, you must manually delete in OW5000 any data that you had deleted in MA4000 after the upgrade, but before disabling and re-enabling MA4000 Integration.

*Openfire XMPP Server installation*: Please read the "UC for Enterprise (UCE) Application Platform UNIVERGE OW5000 Getting Started Guide" for XMPP Server requirements before running the Openfire XMPP Server installation from the DVD. A Domain must be specified during the installation. A DNS entry should be created for name resolution of the XMPP Server or, in lieu of a DNS entry, the XMPP Server Settings should be edited in OW5000 Administrator to specify the hostname or IP address where XMPP Server was installed.

Openfire XMPP Server now supports the x64 operating systems natively. If an earlier version of Openfire XMPP Server was installed on a 64-bit operating system, the UCE Master Installer will continue to display "x86" version needs upgrade. Openfire XMPP Server will continue to use the x86 version in this situation.

When upgrading the OW5000 Platform from R3.x versions of OW5000 to the latest version, during the upgrade process you will be prompted to input the IP address or host name of your License Manager Client (LMC).

This information is required to complete the upgrade successfully. Please make sure LMC is installed prior to starting the OW5000 upgrade.

**Please see the "UC for Enterprise (UCE) Application Platform UNIVERGE OW5000 Installation Guide" chapter 2 for more information on upgrading. This manual can be found on the UCE installation media under the UCE Applications Platform section.**

#### <span id="page-59-0"></span>UCE Manager (UNIVERGE MA4000)

For details on how to install or upgrade MA4000 Management System please refer to the "MA4000 Management System Installation Guide" document provided on the installation disc. Before upgrading MA4000, NEC recommends backing up the MA4000 database for data recovery purposes.

MA4000 13.0.1 can upgrade systems running version 8.0.0 through 12.6.0. If you are running a version prior to 8.0.0, you may upgrade to version 8.0.0 using the upgrade files located on the MA4000 installation disc. If your MA4000 database resides on a Microsoft SQL Server 2005 instance it will need to be migrated to a newer version of SQL Server.

#### *IMPORTANT:*

.

- Before upgrading MA4000, NEC strongly recommends backing up the MA4000 database for data recovery purposes.
- Verify that your License Manager Client has a license for MA4000 Version 13 (MAVER130) prior to upgrading.
- *Microsoft Windows 2003 is no longer a supported operating system for MA4000 due to the age of this operating system*

<span id="page-60-0"></span>For details on how to install or upgrade UCE Attendant please refer to the "*UCE for Enterprise (UCE) Attendant (UNIVERGE UA5200) Installation Guide*" document provided on the installation disc. See the appropriate installation guide or operations guide to install or upgrade other UCE Attendant applications.

#### *Note: There is not any automated upgrade path from previous versions of OpenWorX and Business Attendant System releases.*

The following information describes application upgrades that require special instructions.

#### <span id="page-60-1"></span>Microsoft SQL Server Reporting Services

SQL Server Reporting Services is required for On-Call, Message Center, Procedure Manager, Wake-Up and Emergency On-Site Notification reporting features to work with UA5200. Please see the UA5200 Install guide for detailed instructions on how to install and configure SQL Server Reporting Services and load reports for UA5200. If SQL Express is being used then the database will need to be upgraded to SQL Server Express with Advanced Services. See descriptions below for details of getting the appropriate version:

- SQL Server 2014 Express Advanced included on the UCE DVD set
- SQL Server 2012 R1 SP2 Express Advanced can be downloaded from [https://www.microsoft.com/en](https://www.microsoft.com/en-us/download/details.aspx?id=43351)[us/download/details.aspx?id=43351](https://www.microsoft.com/en-us/download/details.aspx?id=43351)

Warning: SQL 2012 R1 SP1 contains a bug with service broker integration in which performance is severely impacted. It is recommended to upgrade to the latest SP for SQL Server 2012.

- SQL Server 2008 R2 SP3 Express Advanced can be downloaded from [https://www.microsoft.com/en](https://www.microsoft.com/en-us/download/details.aspx?id=44271)[us/download/details.aspx?id=44271](https://www.microsoft.com/en-us/download/details.aspx?id=44271)
- SQL Server 2008 is supported as upgrade only from UCE versions prior to UCE 2016
- SQL Server 2005 Express is not supported as of UCE 2013.

Note: Performance improvements can be gained by upgrading to the latest SQL Express version with the latest released service pack over SQL Server 2008.

#### <span id="page-60-2"></span>UCE Attendant Server

If upgrading from UCE Attendant R3.0.1 or R3.1.0, it is recommended to uninstall the existing UCE Attendant applications prior to installing R3.1.2 or later. No data configuration will be lost during the uninstall process.

#### <span id="page-60-3"></span>UCE Attendant - Patient Link

If upgrading Patient Link from versions UCE 2010 R2 SP1 or earlier, the previous version must be uninstalled. The installation of the current version of Patient Link will detect the earlier version and provide instruction on automating the removal of the previous version.

<span id="page-61-0"></span>For details on how to install or upgrade UCE Attendant please refer to the "*UCE for Enterprise (UCE) Attendant (UNIVERGE UA5200) Installation Guide*" document provided on the installation disc. See the appropriate installation guide or operations guide to install or upgrade other UCE Attendant applications.

#### <span id="page-61-1"></span>UA5200 Client

If upgrading a UA5200 Client from UCE2011 R2 SP1 or earlier the following conditions may apply:

If an incoming ring tone is selected to play for incoming calls that has a file size smaller than 8KB, then the ringtone will no longer be selected as the ringtone after upgrade. Instead the default ringtone wave file that UA5200 installs will be selected.

If an attendant's saved layout for the UA5200 Directory contains a sub tab such as a speed dial, quick dial or another directory listing that is selected to be a horizontal or vertical tab grouping in the earlier version, after upgrade, that tab will not be displayed. The tab will need to be re-opened and re-positioned after the upgrade.

#### <span id="page-61-2"></span>UA5200 Wake-Up SV8500 and SV8300 connections

For UCE2012 or later, for a new install or upgrade, when configuring Wake-Up Service, the PC clock time on the OW5000 server machine and the PBX must be kept in sync. Wake-ups are set using the clock time from the OW5000 server. It is recommended to configure an NTP to provide the synchronized time service. SV8300 R7 and the SV8500 support syncing time with an NTP. All SV8300's and SV8500's in the PBX network and the OW5000 server, should all be in the same time zone and perform time sync to the same NTP Server.

#### <span id="page-61-3"></span>UCE Desktop Client/Toolbar/Agent (UNIVERGE UC700)

For details on how to install or upgrade UCE for Enterprise (UCE) Desktop Client/Agent (UNIVERGE UC700) please refer to the "UCE for Enterprise (UCE) Desktop Client/Agent (UNIVERGE UC700) Installation Guide" document provided on the installation disc.

Beginning with UCE 2011 R2 the OW5000 platform and applications began to use Extensible Messaging and Presence Protocol (XMPP) for instant messaging and external presence federation. This requires installing an XMPP server for UC700 to use instant messaging. When upgrading from prior version of UCE or on a fresh install of UCE, the UCE For Enterprise (UCE) Getting Started Guide, and the UCE for Enterprise (UCE) Installation Guide should be consulted concerning the XMPP server installation and configuration.

The UC700 global keyboard hooks for Dial and DTMF (Ctrl+D and Ctrl+G) have been disabled by default. This is due to the interactions with other windows programs. These shortcuts will still function inside UC700 by default but for them to function outside of UC700 the user must specifically enable the check boxes on the Settings->Shortcuts panel of UC700 (OW-17362).

<span id="page-62-0"></span>For details on how to install or upgrade UCE Mobility please refer to the "*UCE Mobility (UNIVERGE MC550) Installation Guide*" document provided on the installation media.

#### <span id="page-62-1"></span>New Installations

When performing new installs of MC550 Server and MC550 Client Web Site, if you provide a hostname instead of an IP address when prompted for the OW5000 Server information, you must ensure that a DNS entry exists for that hostname, even when the MC550 components are being installed on the same machine where OW5000 Server resides. Failure to create a DNS entry for the specified hostname can result in a "null exception" when users attempt to open the MC550 web client with a browser.

#### <span id="page-62-2"></span>Upgrade Notes

If you're current MC550 Website is R1.0 or R2.0 you must uninstall the MC550 Website before installing the version of the website included in UCE 2016.

If your current MC550 Call Control Server is R1.0 or R2.0, you must uninstall the current MC550 Call Control Server before installing the version included with UCE 2016.

Other version of the MC550 Website or Call Control Sever can be upgraded directly.

#### <span id="page-62-3"></span>UCE Contact Center (CallCenterWorX ACD)

For details on how to install or upgrade UCE Contact Center for Business and Enterprise please refer to the "*CallCenterWorX ACD for Business and Enterprise System Manual*" document provided on the installation media.

After the installation has concluded, the configuration data from the previous version of the ACD will have been converted automatically. In order to restore an alternate backup file, that file must first be converted. To perform this database conversion, you must start the procedure manually by running conversion utility (DBConvert.exe). By default, it is located in "C:\Program Files\NEC\ CallCenter*WorX* \ACD\bin") Run this utility and instruct it to perform the conversion. After the database conversion is complete, close the conversion utility. The file can then be restored once the ACD application is started.

#### *IMPORTANT: Verify that your License Manager Client contains a license for this version (CCVER060) prior to upgrading from a previous release.*

## <span id="page-62-4"></span>UCE IVR (QueWorX)

For details on how to install or upgrade UCE IVR please refer to the "*UCE IVR Installation and Configuration Guide*" document provided on the installation media.

#### *IMPORTANT: Verify that your License Manager Client contains a license for this version (CQVER070) prior to upgrading from a previous release.*